# **MITSUBISHI CNC MELD/S/M/IGIC 64**

**CUSTOM APPLICATION INTERFACE LIBRARY GUIDE (FUNCTION SECTION)**

> ADVANCED AND EVER ADVANCING **MITSUBISHI ELECTRIC**

MELDASMAGIC is a registered trademark of Mitsubishi Electric Corporation.

Microsoft and Win32 are registered trademarks of Microsoft Corporation in the USA.

Windows is a trademark of Microsoft Corporation in the USA.

The other company names and product names are trademarks or registered trademarks of the respective companies.

# **Introduction**

This instruction manual describes the Custom Application Interface (Custom API) Library used for developing the custom applications of MELDASMAGIC Series. The Custom API Functions used when developing the custom application are described in this manual, so please read this manual and the manuals below before programming.

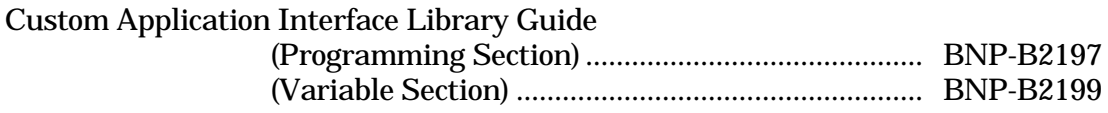

Please read the following "Precautions for Safety" to ensure safe use of the MELDASMAGIC Series.

# **Precautions for Safety**

Always read the specifications issued by the machine maker, this manual, related manuals and enclosed documents before starting installation, operation, programming, maintenance or inspections to ensure correct use. Thoroughly understand the basics, safety information and precautions of this numerical controller before using the unit.

The safety precautions are ranked as "DANGER", "WARNING" and "CAUTION" in this manual.

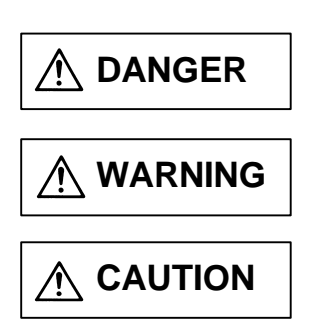

When there is a great risk that the user could be subject to fatalities or serious injuries if handling is mistaken.

When the user could be subject to fatalities or serious injuries if handling is mistaken.

When the user could be subject to injuries or when physical damage could occur if handling is mistaken.

Note that even if the item is ranked as "  $\bigwedge$  CAUTION", incorrect handling could lead to serious results. Important information is described in all cases, so please observe the items.

# **DANGER**

Not applicable in this manual.

# **WARNING**

Not applicable in this manual.

# **CAUTION**

Items related to product and manual

- For items described as "Restrictions" and "Usable State" etc., the instruction  $\triangle$  manual issued by the maker takes precedence over this manual.
- Items not described in this manual must be interpreted as "Not Possible".
- $\triangle$  This instruction manual has been written on the assumption that all options
- A are provided. Check the specifications issued by the machine maker before starting use.

Some screens and functions may differ or may not be used depending on the A NC system version.

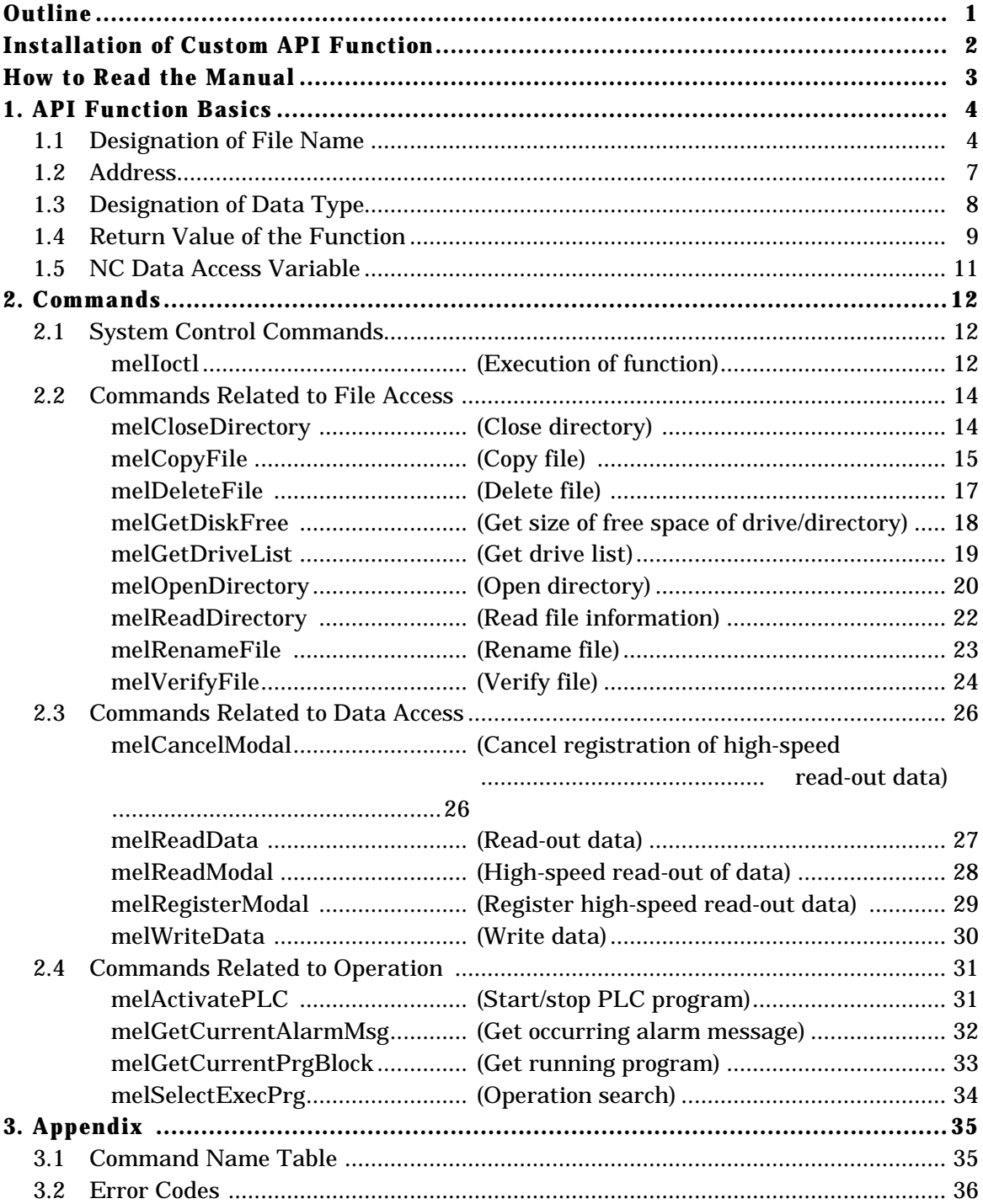

# **Contents**

# **Outline**

This is a reference manual for the Custom Application Interface (Custom API) Library, one of the PC softwares for MELDASMAGIC Series.

The Custom API Library is an interface library for the NC Card and applications developed by the user. In the Custom Application, the setting of and reference to data inside the NC Card as well as the operation of NC are possible through the API Functions described in this manual.

This library is provided in the format of DLL (Dynamic Link Library) for Windows.

# **Installation of Custom API Function**

The Runtime Library of Custom API Library is necessary to use the Custom API function. Refer to the "MELDASMAGIC64 Custom Application Interface Library Guide (Programming Section) (BNP-B2191)" for an outline of the Runtime Library. Refer to "MELDASMAGIC64 Setup Instruction Manual (BNP-B2191)" for the installation method.

The files below, which are on the "Custom API Library" floppy disk, are necessary to create applications using the Custom API function.

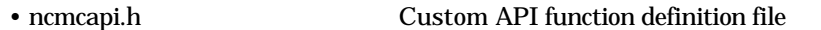

- 
- melncapi.h Custom API function macro definition file
- meltype.h Custom API data type definition file • melerr.h Custom API error code definition file
- 
- 
- 

Custom API sub-error code definition file

Include the above mentioned header files into the source file. Refer to "MELDASMAGIC64 Custom Application Interface Library Guide (Programming Section)

(BNP-B2191) for the "Custom API Library" installation method.

## **How to Read the Manual**

#### **Organization**

First, "1. API Function Basics" describes the basics of programming using the API Function. Next, "2. Commands" describes the commands of each command classification in alphabetical order. "3. Appendix" provides tables of all the command names and error codes listed in this manual. Indexes for "Basics", "Command classification" for command description and "Appendix" are indicated on the the right-hand edge of each right page. When searching for specific items, refer to the upper corner of each page for the basic information item, command name or table name provided in each page.

#### **How the commands are described**

Each command description includes the following:

- 1. Simple description of the command following the command name
- 2. Command call method framed in bold line, with the variable name indicated in italics
- 3. Input, output data and details of function described, with the Item name indicated in Extra boldface letters Format indicated in Boldface letters
- 4. "Reference" presenting related commands

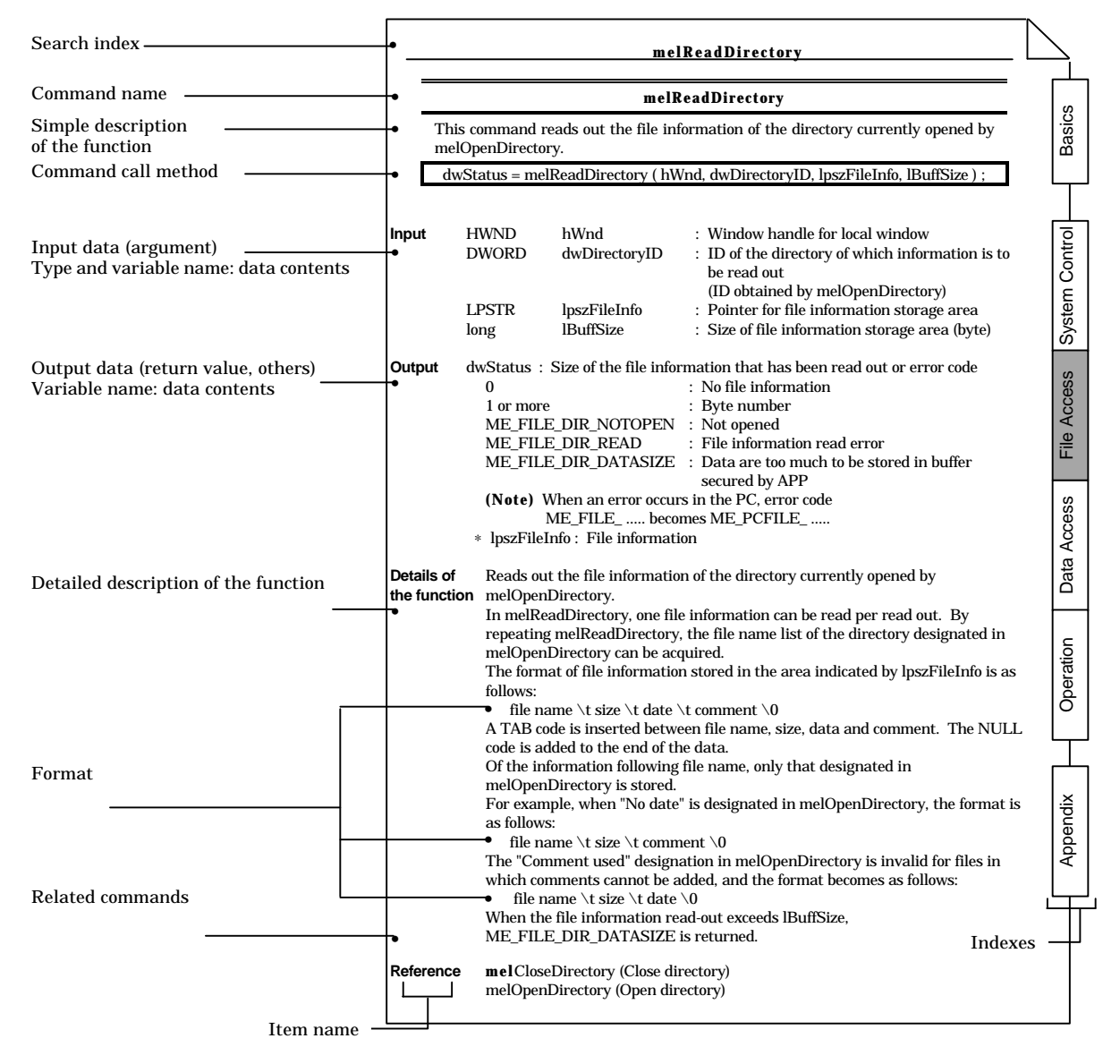

# **1. API Function Basics**

#### **1.1 Designation of File Name**

In Custom API Library, the NC Card is considered as a single drive, and various data on NC Card (machining program, tool offset etc.) are handled as files. When accessing a NC Card file with the Custom API Library, designate the file name with an absolute path as:

**drive name +":"+ directory name + file name**

**Example)** Designate the 123.PRG file in the \PRG\USER\ directory of the NC Card with the NC Card No. "01".

#### **(1) Designation of Drive Name**

Communication in the Custom API Library is carried out with NC Card considered as a single drive. Each NC Card has a NC Card No. (established when NC Card is set up), and each drive name corresponds to NC Card No. indicated below.

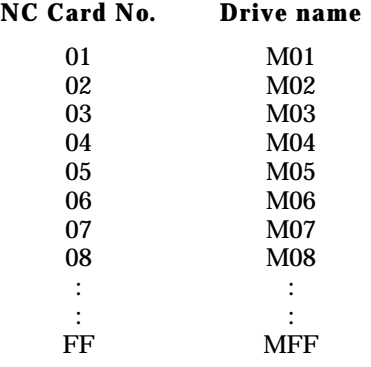

#### **(2) Designation of Directory/File**

The following is the directory configuration of the NC Card. Note that the directory does not accept additions or deletions.

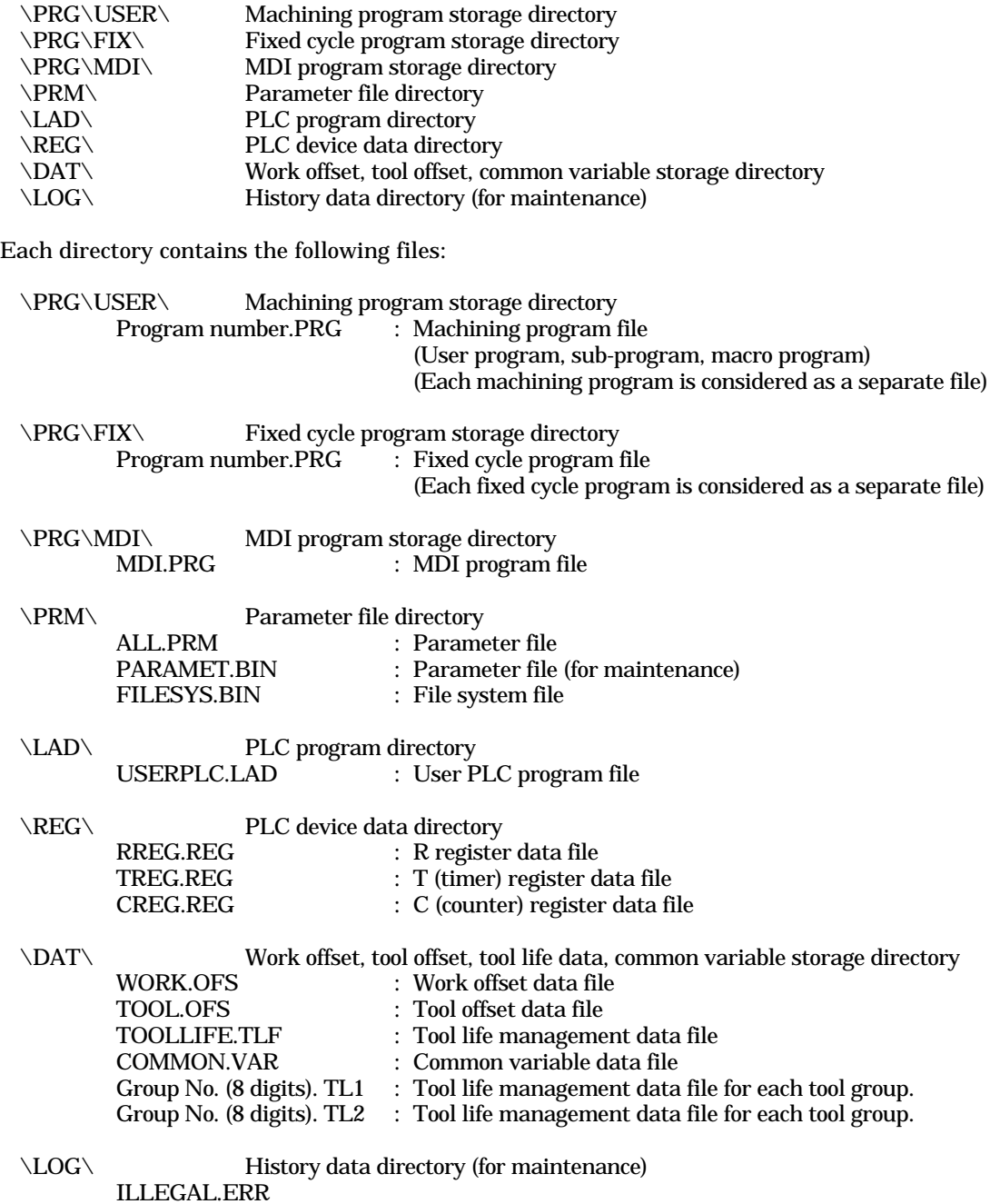

For some files, there are some restrictions in copying or compare operation.

#### **[Files that cannot be deleted]**

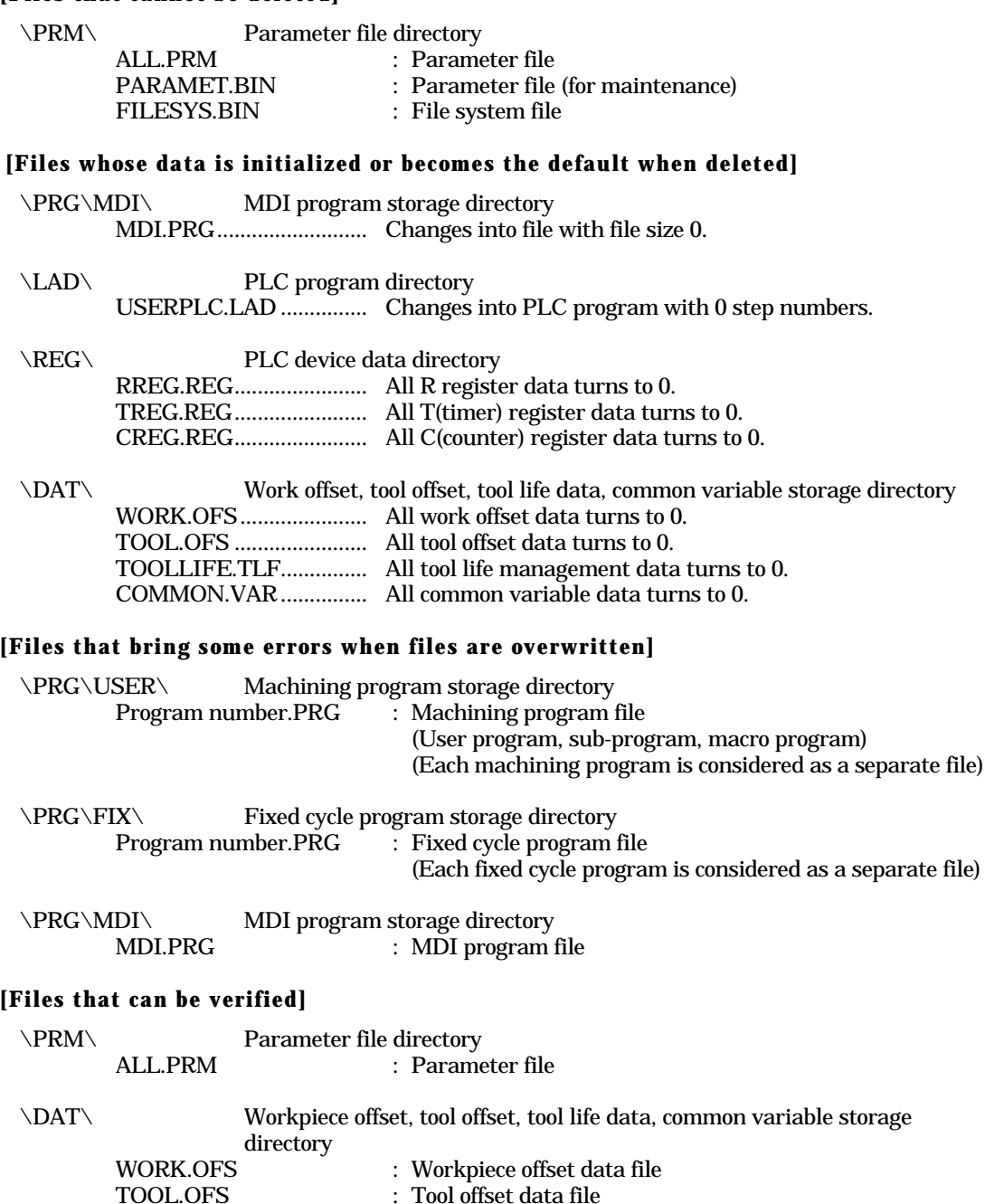

Files other than those above cannot be verified. An error will result if verification of a file other than one of the above is attempted.

: Common variable data file

TOOL.OFS : Tool offset data file<br>COMMON.VAR : Common variable d

#### **1.2 Address**

In each function, the NC Card, system and axis for the operation are designated using the address, one of arguments.

An address consists of 32-bit data with the following data structure:

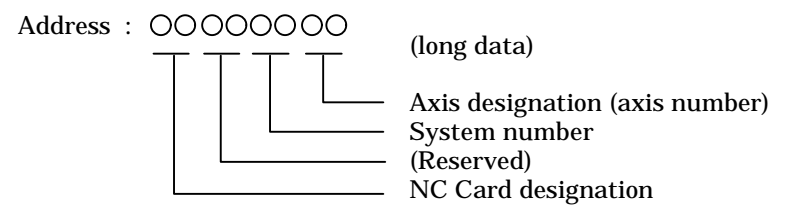

When in actual use, use the following macro, and command the specified logical sum ( | ) that is necessary. Note that there are no rules for the order of logical sum calculation.

#### **Address designation macro**

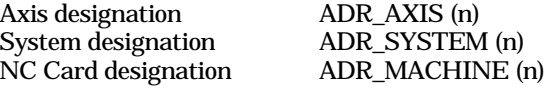

**Example)** Designation of 2nd system and 1st axis ADR\_SYSTEM (2) | ADR\_AXIS (1)

**Example)** Designation of NC Card 2nd and 6th axis ADR\_MACHINE (2) | ADR\_AXIS (6)

The following is the relationship between NC Card number and NC Card designation.

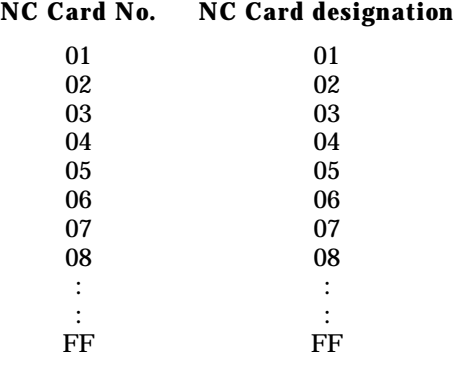

What needs to be designated in each address depends on each function.

#### **1.3 Designation of Data Type**

The data type used in each function includes the following:

Data type Data area (1) 1-byte integer type (T\_CHAR) char (2) 2-byte integer type (T\_SHORT) short<br>
(3) 4-byte integer type (T\_LONG) long (3) 4-byte integer type (T\_LONG) long (4) 8-byte real number type (T\_DOUBLE) double (5) Character string type (T\_STR) struct STRINGTYPE { long *IBuffSize;* // Buffer size of lpszBuff LPSTR *lpszBuff;* // Buffer pointer } ; (6) Decimal integer character string type (T\_DECSTR) STRINGTYPE (7) Hexadecimal character string type (T\_HEXSTR) STRINGTYPE (8) Binary character string type (T\_BINSTR) STRINGTYPE (9) Real number character string type (T\_FLOATSTR) struct FLOATSTR { short *nIntDataNos*; // Number of integer digits short *nDeciDataNos*; // Number of decimal digits long *lOption;* // Option // FLTSTR\_DECI\_ZERO\_SUPPRESS Decimal suppress zero // FLTSTR\_ADD\_PLUS\_SIGN + Add + symbol long *lBuffSize*;  $\frac{1}{2}$  Buffer size of lpszBuff LPSTR *lpszBuff;* // Buffer pointer } ; (10) Special type: For getting current program (T\_GETPRGBLOCK). Used in the melGetCurrentPrgBlock. struct GETPRGBLOCK { int *iCurrentBlockNum;* // Current block // (Block in the acquired data)<br> $\frac{1}{2}$  0: Operation not in progres  $\frac{1}{1}$  0: Operation not in progress  $\frac{1}{1}$  1: 1st block 1: 1st block  $// \quad 2: 2nd block$ long *lPrgDatasize;* // Buffer size of lpszPrgData LPSTR *lpszPrgData;* // Pointer for buffer storing the program } ;

When using this type in each function, secure a data area in the application, and specify the pointer for the secured data area and data type in the argument.

#### **1.4 Return Value of the Function**

The return value of the API Function consists of 32-bit data with the following structure:

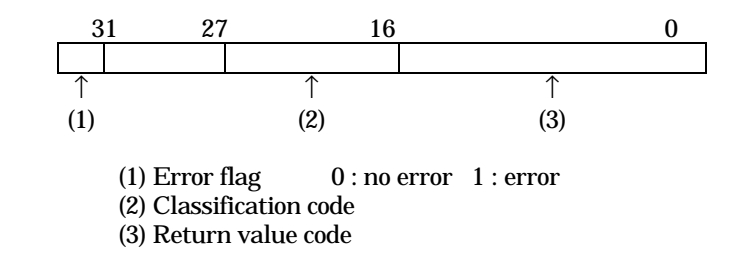

#### **(1) When it is not an error**

When each function is not an error, error flag is set to 0. Classification code and return value code depend on each function.

#### **(2) When it is an error**

When each function is an error, error flag is set to 1. The classification code and return value code have the following meaning:

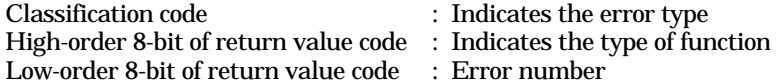

Error types consists of the following:

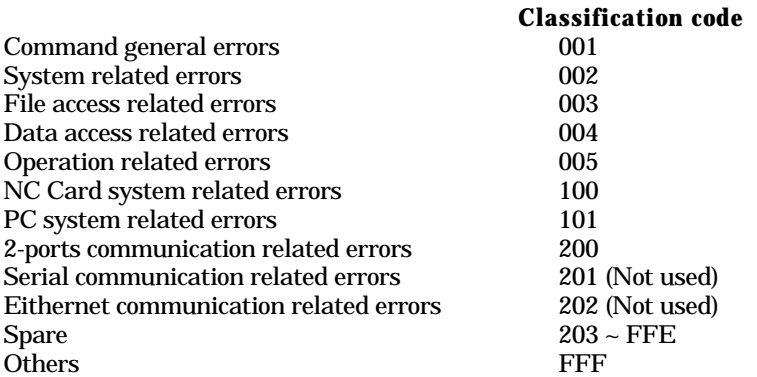

For details on a specific error number, refer to the error code definition file (melerr.h).

With some API functions it is possible to retrieve a more detailed error code using the GetLastError () function of the WindowsAPI. Error codes retrieved using GetLastError () are called sub-error codes.

The sub-error code consists of 32-bit data with the following structure.

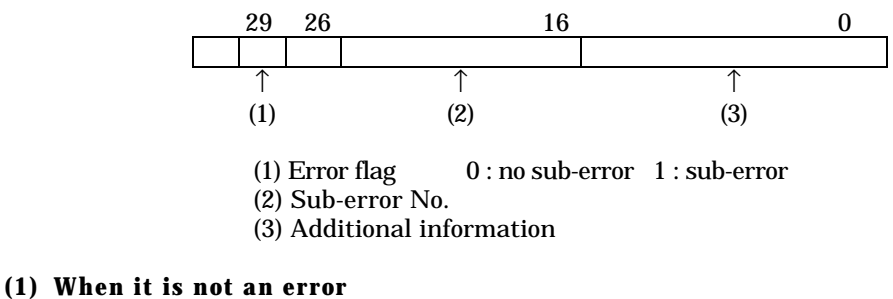

When each function is not an error, error flag is set to 0.

#### **(2) When it is an error**

When there is a sub-error, the error flag is set to 1. The sub-error No. and additional information have the following meaning:

Sub-error No. : Error No.<br>Additional information : Error attu : Error attribute information, etc. (Usage method differs with each API function)

Refer to the definition file (melsberr.h) of the sub-error code for concrete details about the sub-error.

Refer to the command explanation of each API function for information on whether the API function being used supports the sub-error.

## **1.5 NC Data Access Variable**

In the Custom API Library, various data in NC Card are accessed as variables. These variables are called NC Data Access Variables.

The NC Data Access Variable indicates a single data with Section No. and Sub-section No. Depending on the variable, it may contain system and axis data. For such data, the data is specified by Section No., Sub-section No. and address designation.

For details on the NC Data Access Variables, refer to the section "Custom Application Interface Library Guide (Variable Section) BNP-B2143".

# **2. Commands**

# **2.1 System Control Commands**

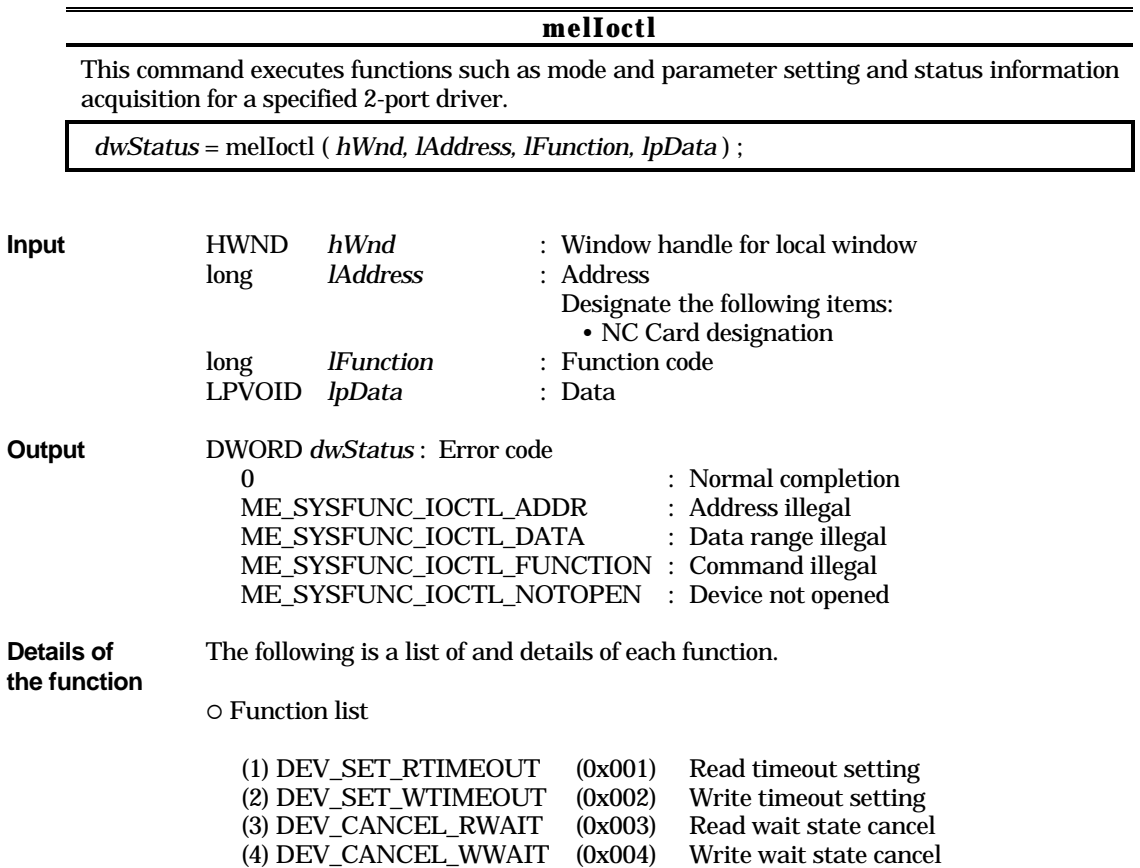

O Details of the function

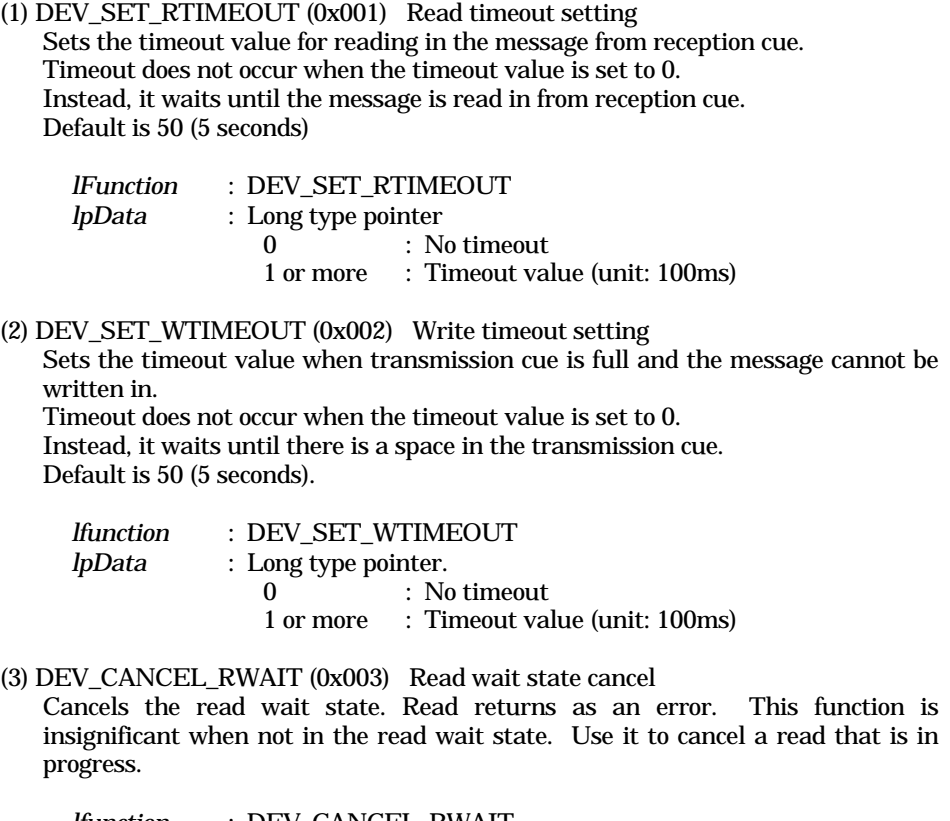

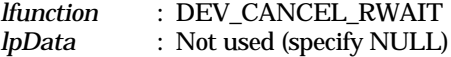

#### (4) DEV\_CANCEL\_WWAIT (0x004) Write wait state cancel

Cancels the write wait state. Write returns as an error. This function is insignificant when not in the write wait state. Use it to cancel a write that is in progress.

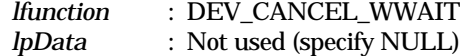

# **2.2 Commands Related to File Access**

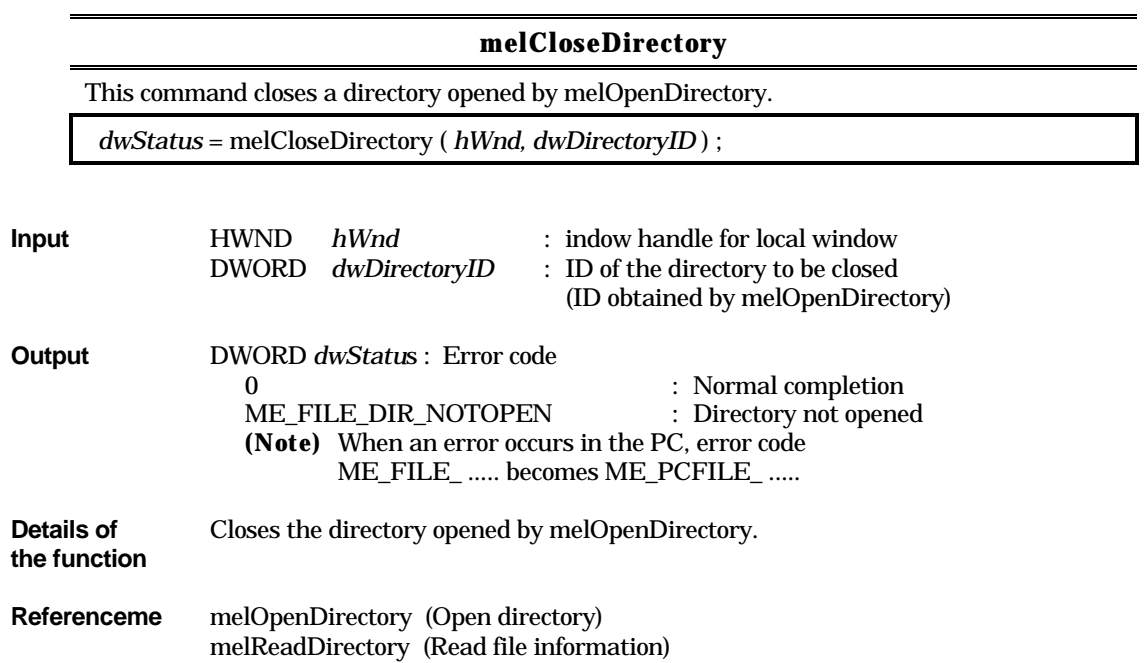

# **melCopyFile**

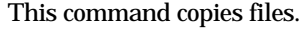

*dwStatus* = melCopyFile ( *hWnd, lpszSrcFileName, lpszDstFileName* ) ;

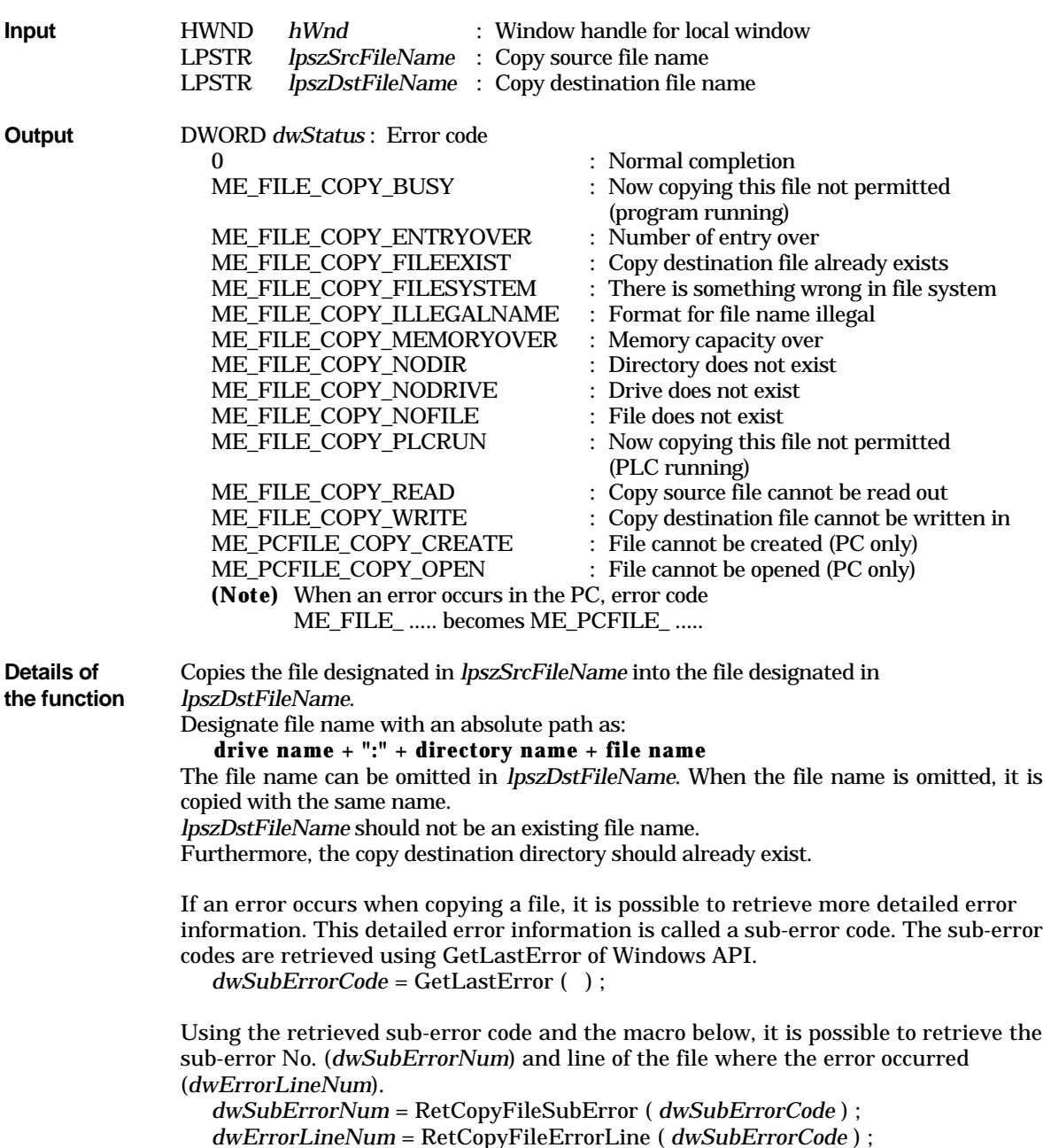

The sub-error Nos. and meanings are shown below.

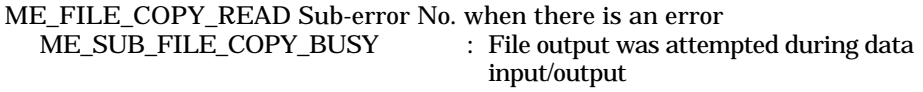

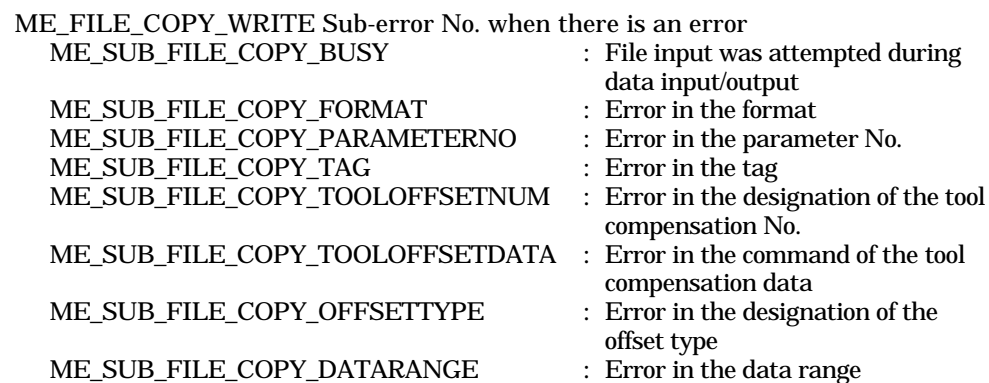

This API function does not check if designated directory or file name is proper or not. Check directory or file name for such irregular operation as like; transferring between files that type or purpose differs from another (Ex. overwrite parameter file (PARAMET.BIN) on the user program file (\PRG\USER\\_.PRG)), or copying a file to the directory in spite that has different purpose, etc.

**Reference** melDeleteFile (Delete file) melRenameFile (Rename file) melVerifyFile (File Verify)

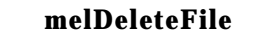

This command deletes a designated file.

*dwStatus* = melDeleteFile ( *hWnd, lpszFileName* ) ;

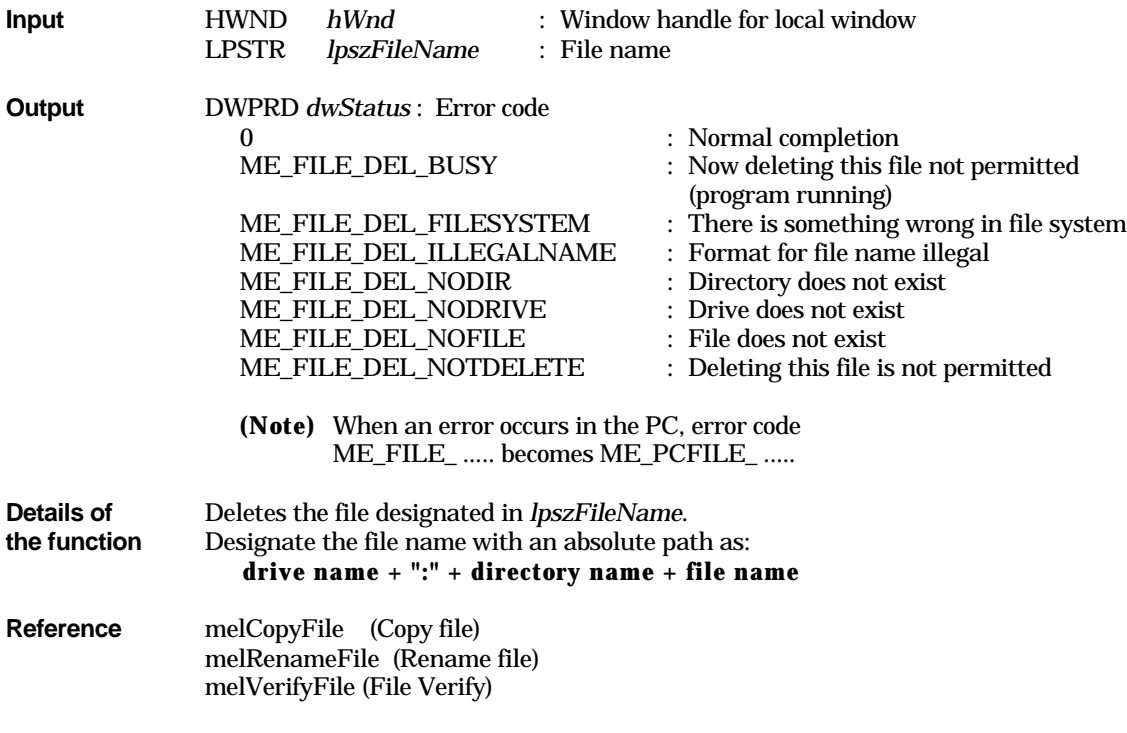

## **melGetDiskFree**

This command gets size of free space of the drive or directory.

*dwStatus* = melGetDiskFree ( *hWnd, lpszDirectoryName* ) ;

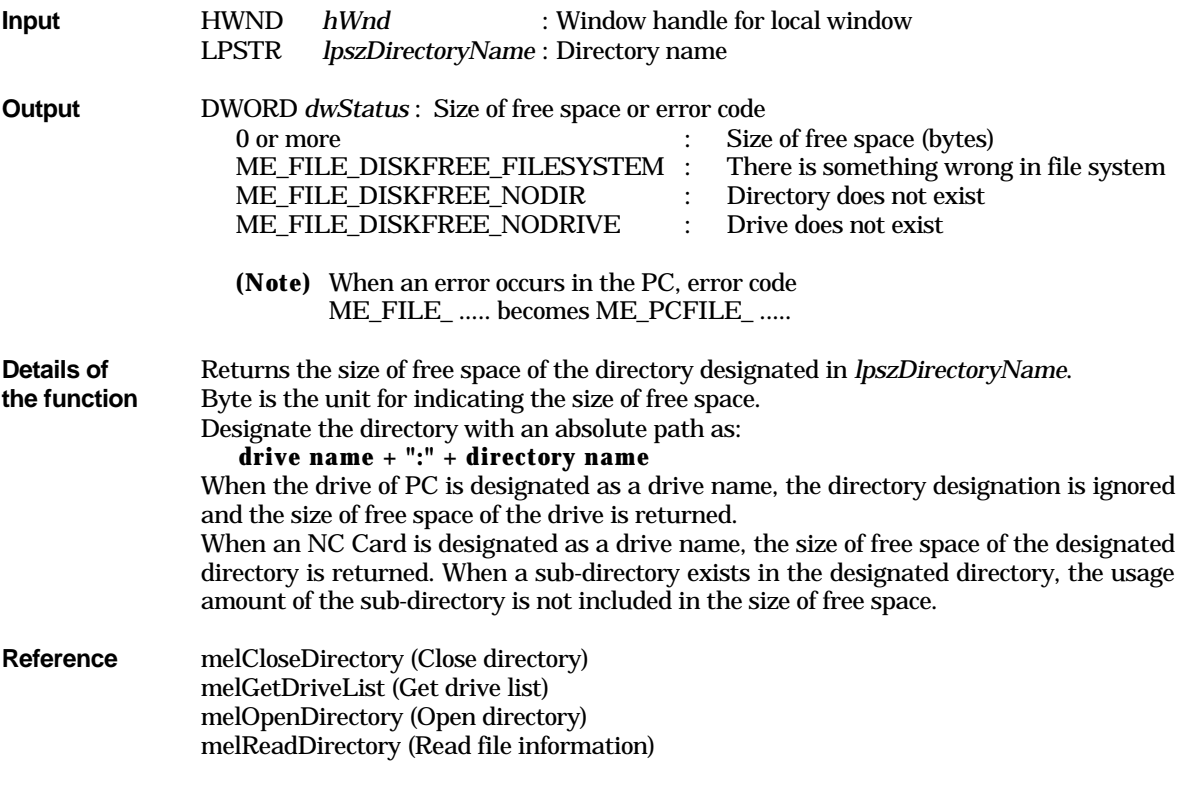

## **melGetDriveList**

This command gets the mounted NC Card as the drive list.

*dwStatus* = melGetDriveList ( *hWnd, lpszDriveList, lBuffSize* ) ;

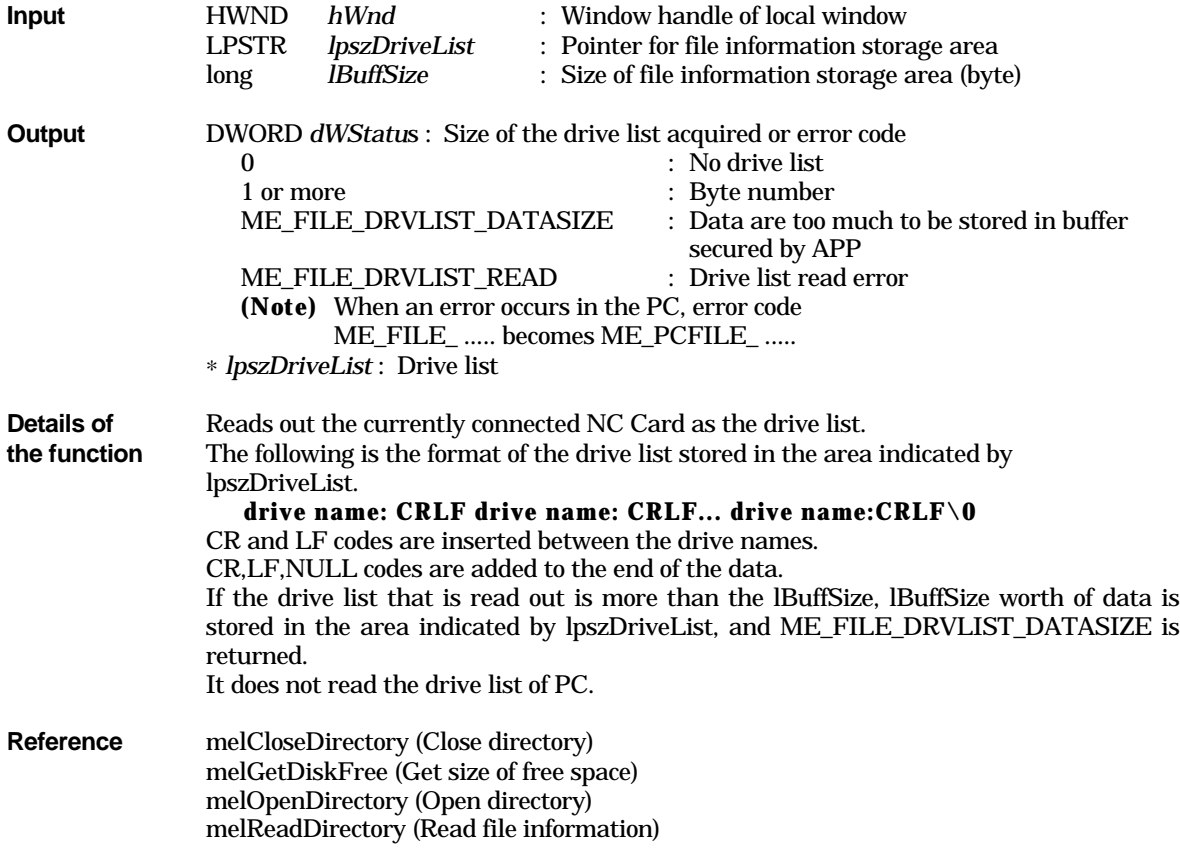

#### **melOpenDirectory**

This command opens a designated directory.

The file information and directory information of the directory opened can be acquired using melReadDireactory.

*dwStatus* = melOpenDirectory ( *hWnd, lpszDirectoryName, lFiletype* ) ;

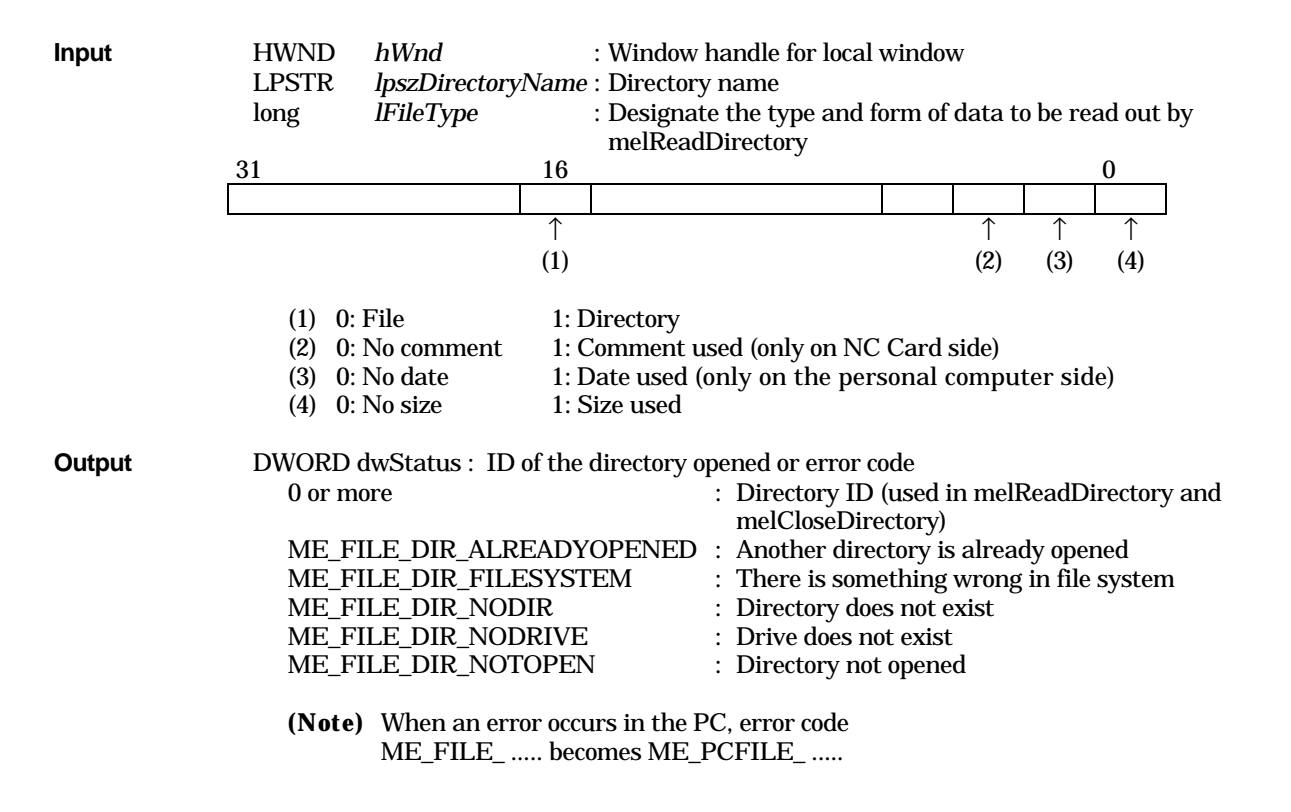

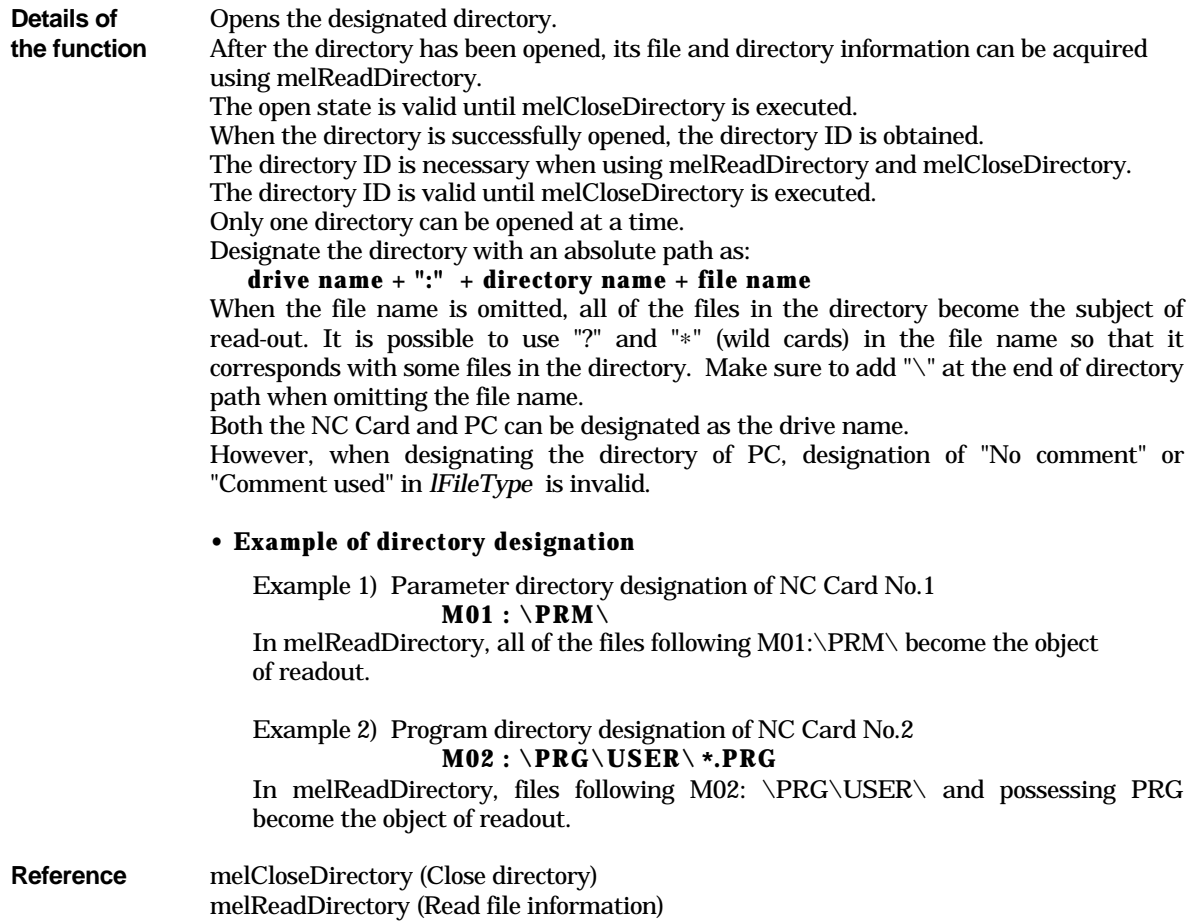

# **melReadDirectory**

This command reads out the file information of the directory currently opened by melOpenDirectory.

*dwStatus* = melReadDirectory ( *hWnd, dwDirectoryID, lpszFileInfo, lBuffSize* ) ;

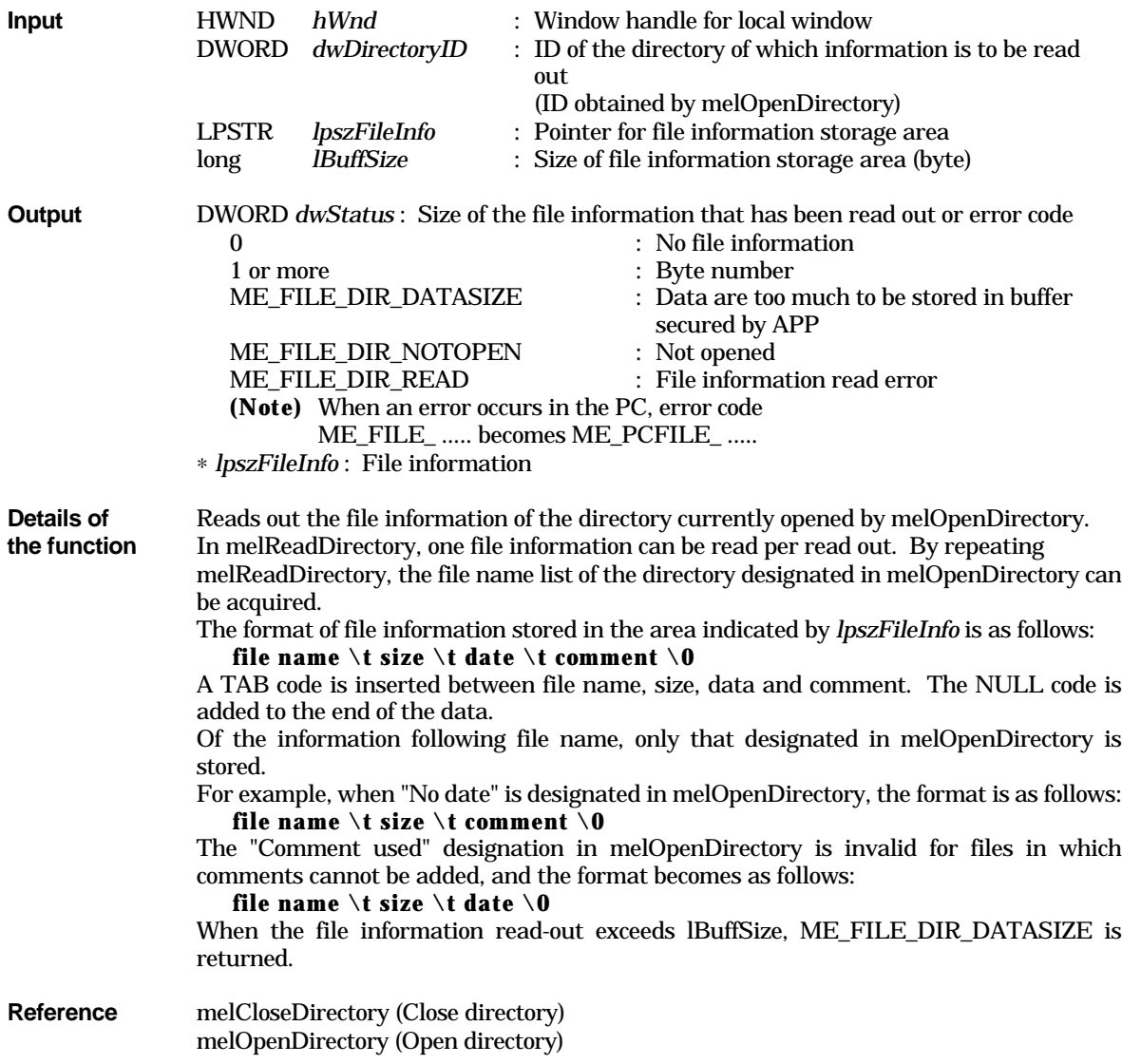

## **melRenameFile**

This command changes the file name.

*dwStatus* = melRenameFile ( *hWnd, lpszSrcFileName, lpszDstFileName* ) ;

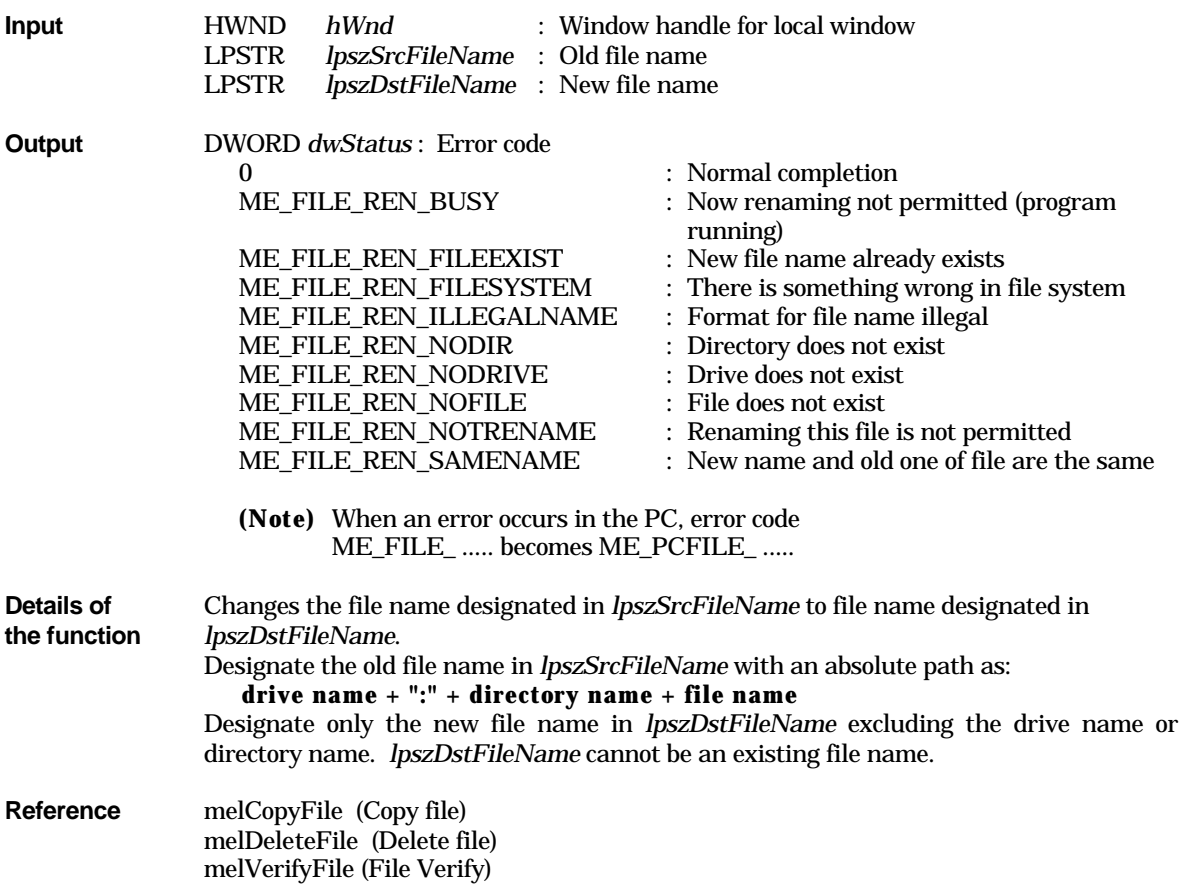

## **melVerifyFile**

This command verofys the file name.

*dwStatus* = melVerifyFile ( *hWnd, lpszSrcFileName, lpszDstFileName* ) ;

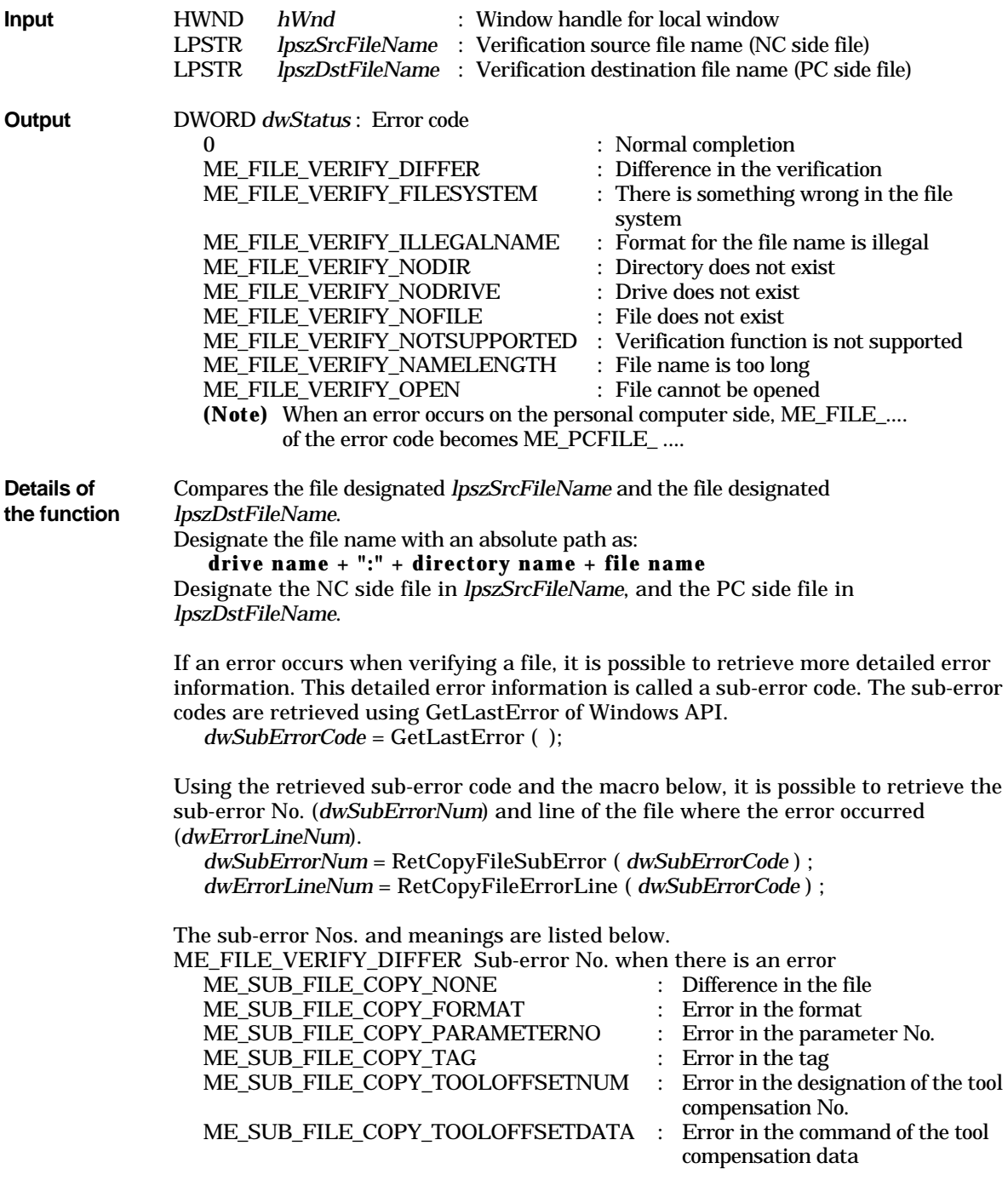

ME\_SUB\_FILE\_COPY\_OFFSETTYPE : Error in the designation of the

ME\_SUB\_FILE\_COPY\_DATARANGE

**Reference** melCopyFile (Copy file) melDeleteFile (Delete file) melRenameFile (Rename file) offset type<br>: Error in the data range

# **2.3 Commands Related to Data Access**

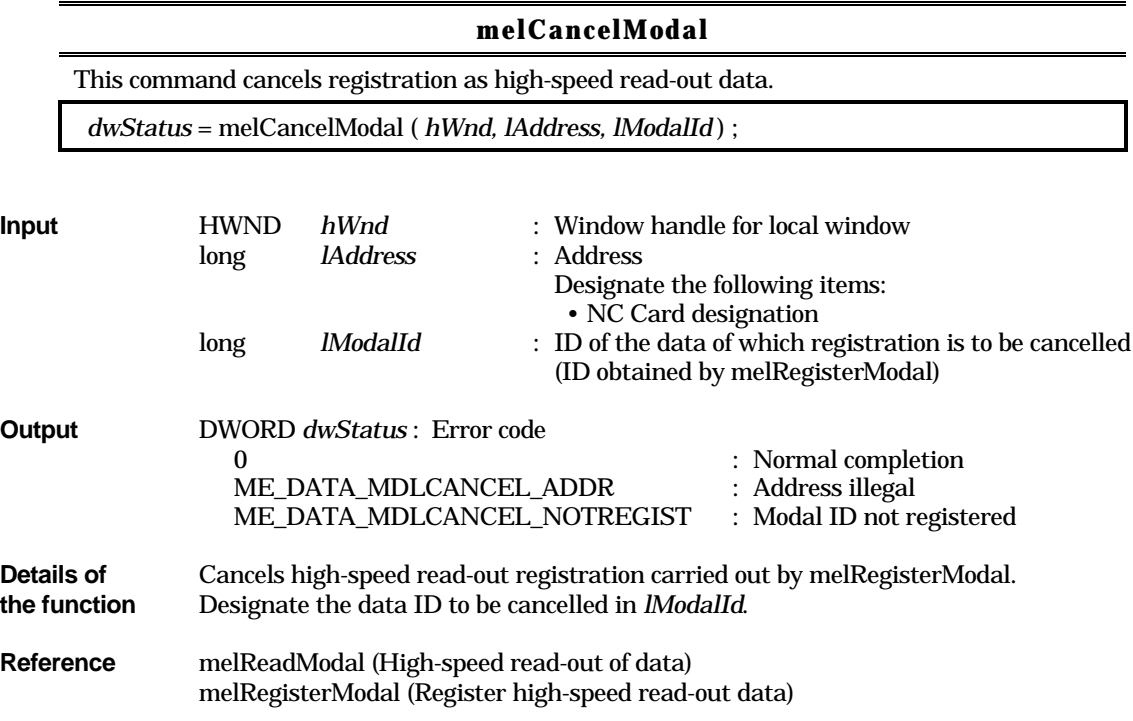

## **melReadData**

This command reads out data.

*dwStatus* = melReadData ( *hWnd, lAddress, lSectionNum, lSubSectionNum,*

*lpReadData, lReadType* ) ;

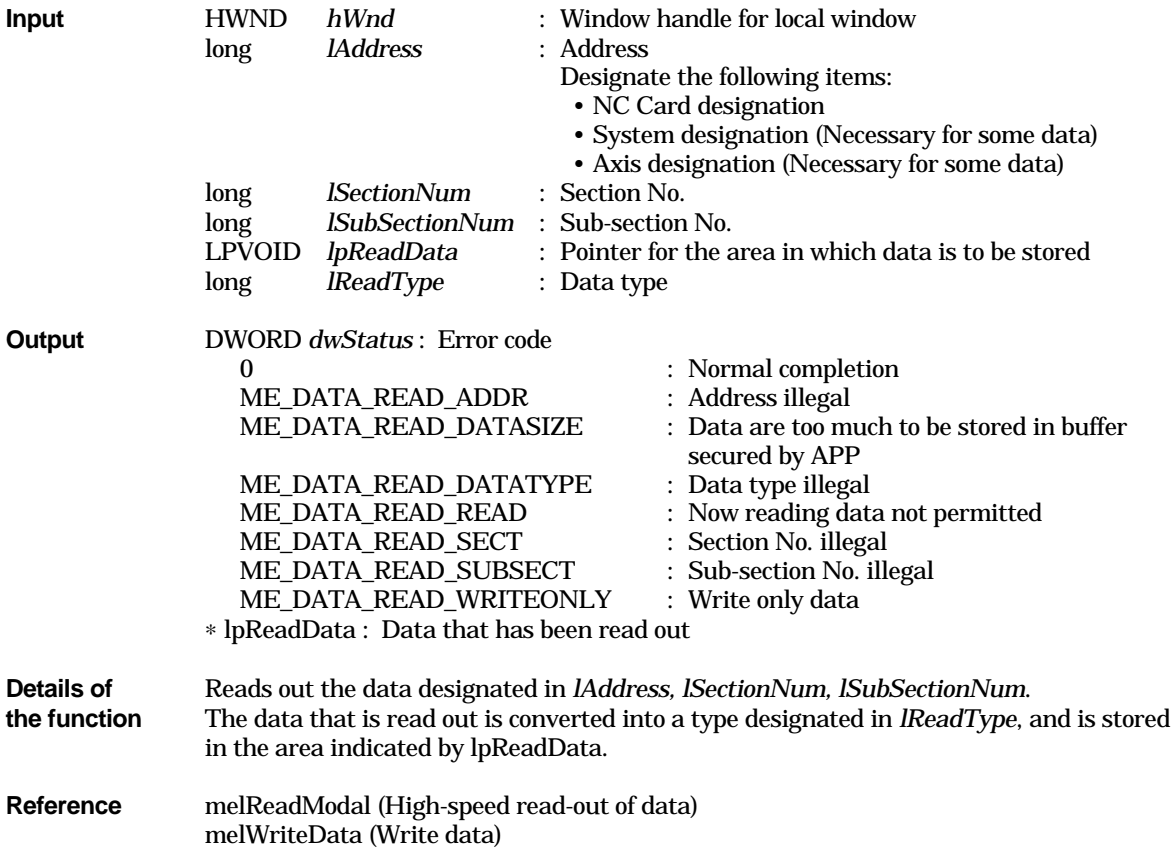

## **melReadModal**

This command executes high-speed data read-out.

*dwStatus* = melReadModal ( *hWnd, lAddress, lModalId, lpReadData, lReadType* ) ;

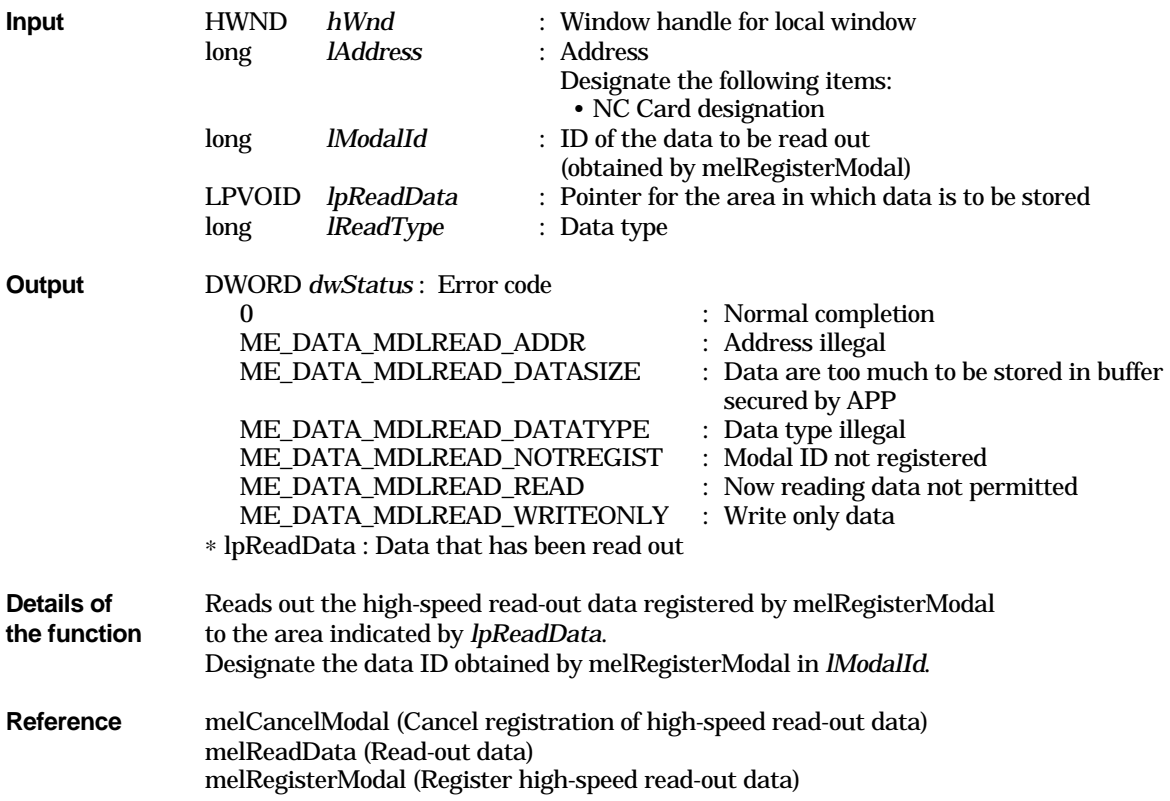

# **melRegisterModal**

This command registers as high-speed (constant) read-out data.

*dwStatus* = melRegisterModal (*hWnd, lAddress, lSectionNum, lSubSectionNum, lPriority* ) ;

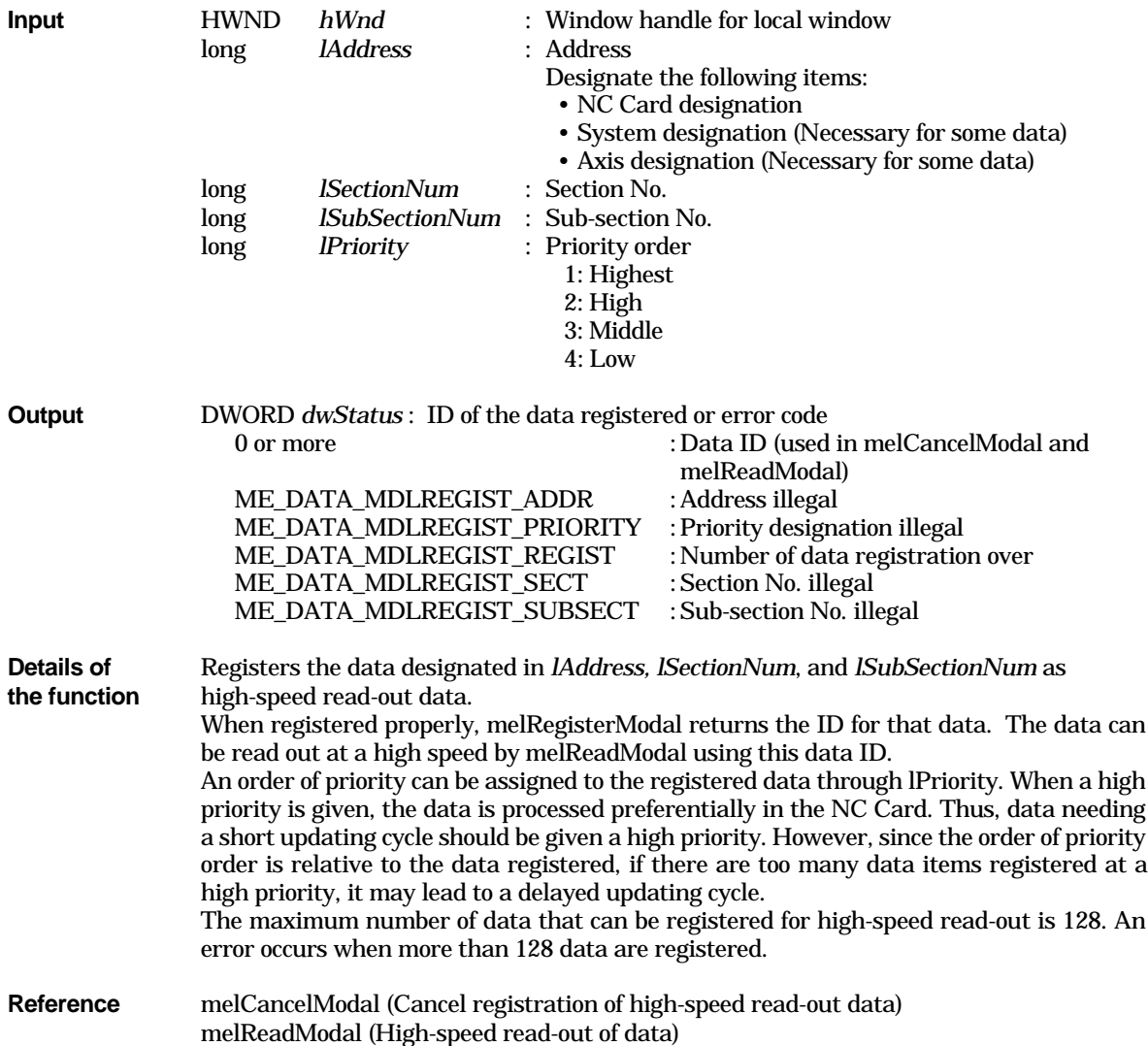

## **melWriteData**

This command writes in the data.

 *dwStatus* = melWriteData ( *hWnd, lAddress, lSectionNum, lSubSectionNum, lpWriteData, lWritetype* ) ;

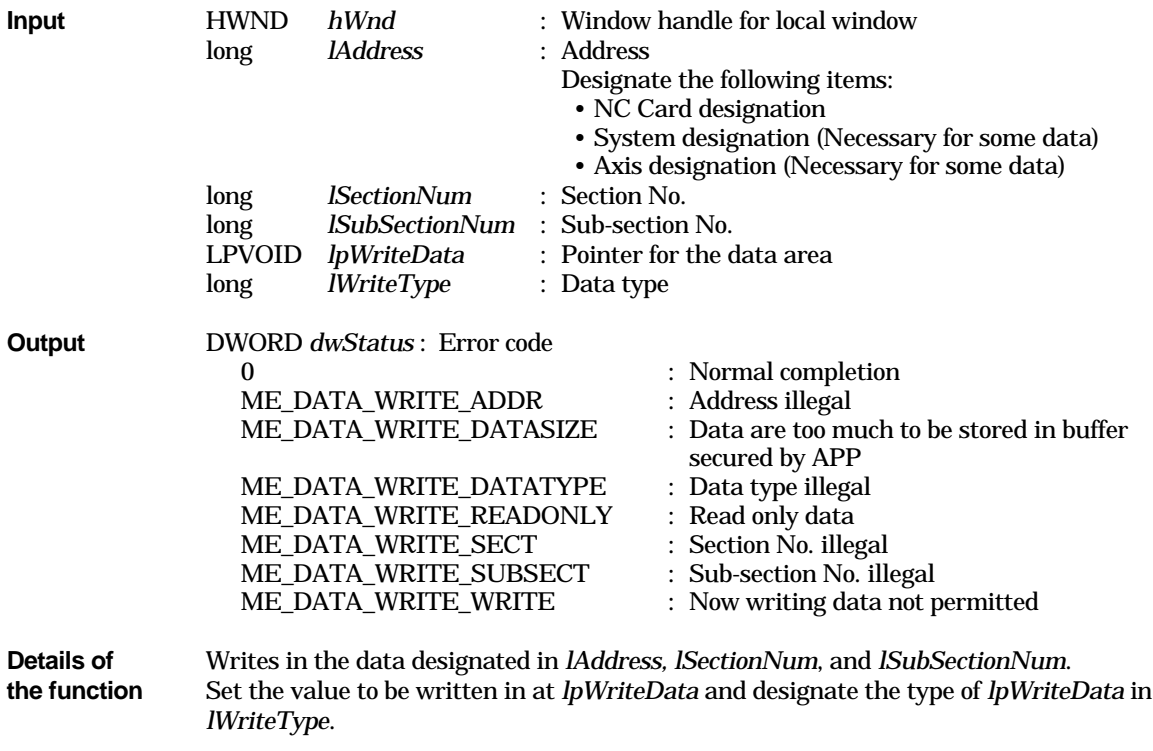

**Reference** melReadData (Read-out data)

# **2.4 Commands Related to Operation**

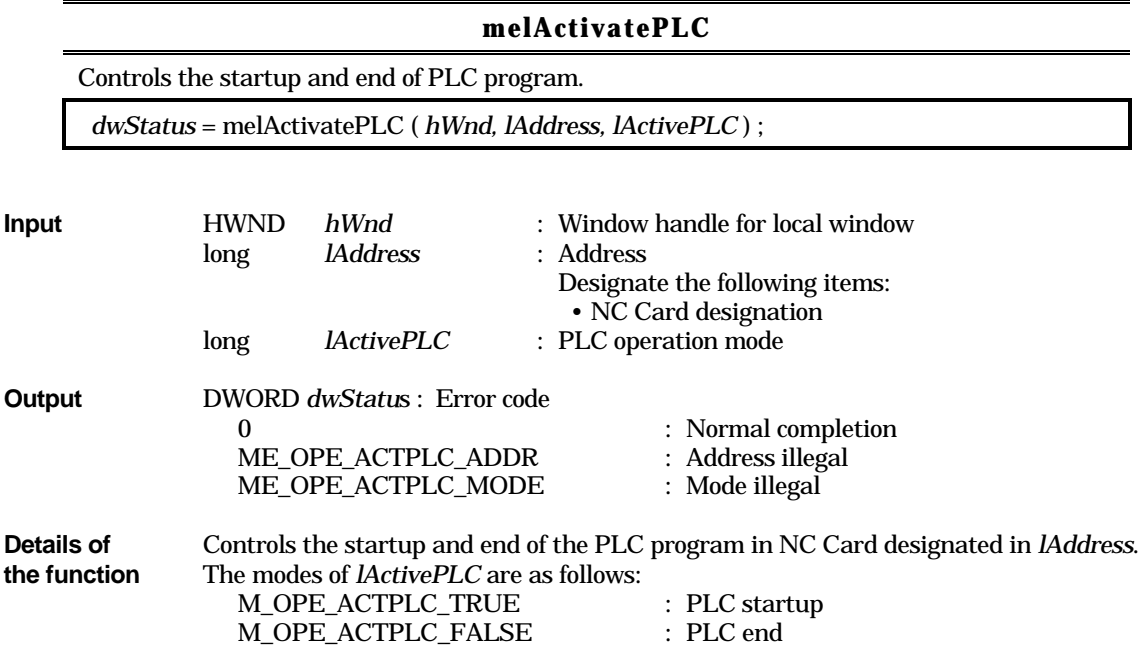

#### **melGetCurrentAlarmMsg**

This command gets the currently occurring alarm message.

 *dwStatus* = melGetCurrentAlarmMsg ( *hWnd, lAddress, lMsgNos, lAlarmType, lpAlarmMsg, lReadType* ) ;

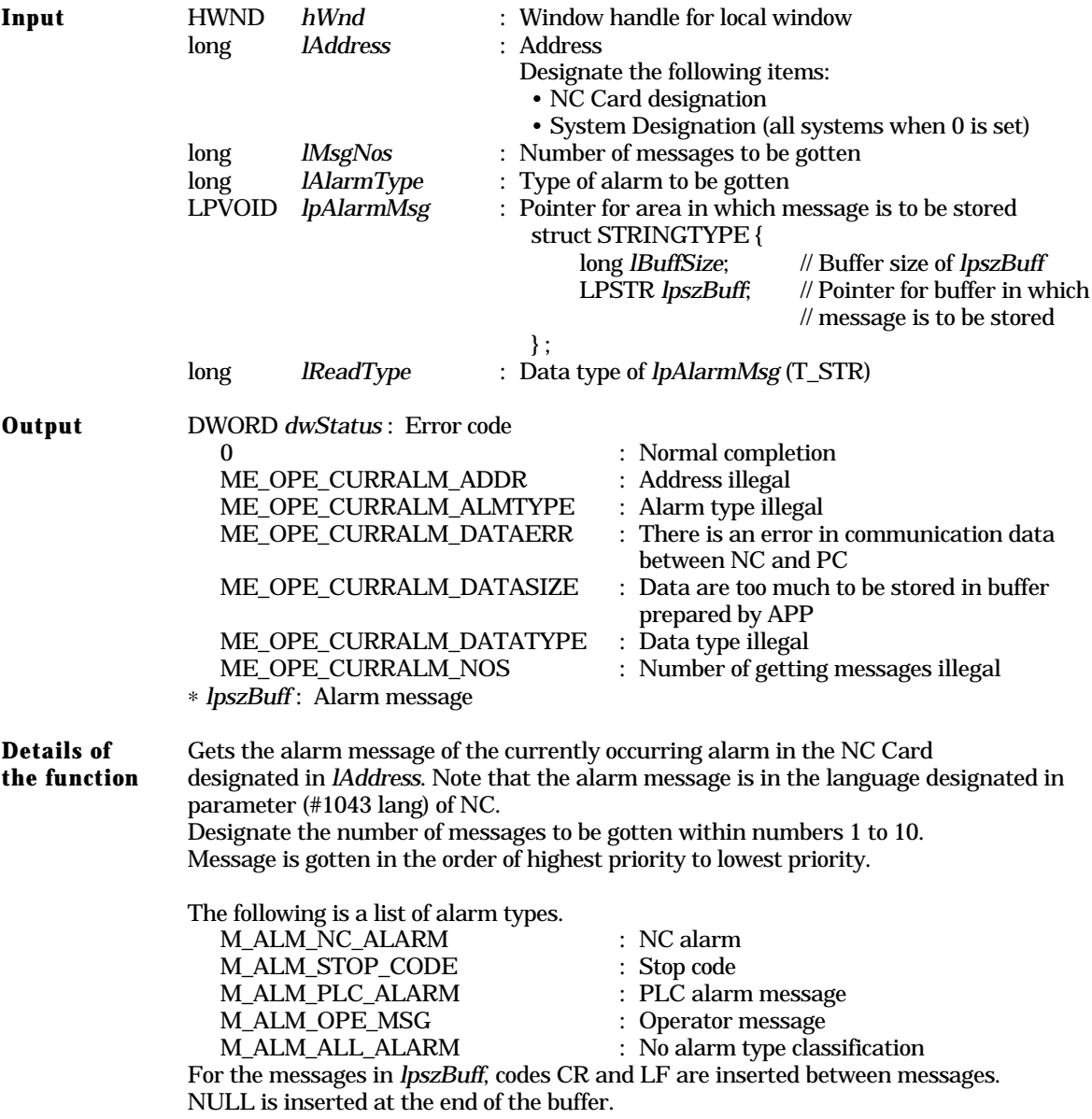

# **melGetCurrentPrgBlock**

This command gets the currently running program.

 *dwStatus* = melGetCurrentPrgBlock ( *hWnd, lAddress, lPrgBlockNos, lpPrgBlock,*

 *lReadType* ) ;

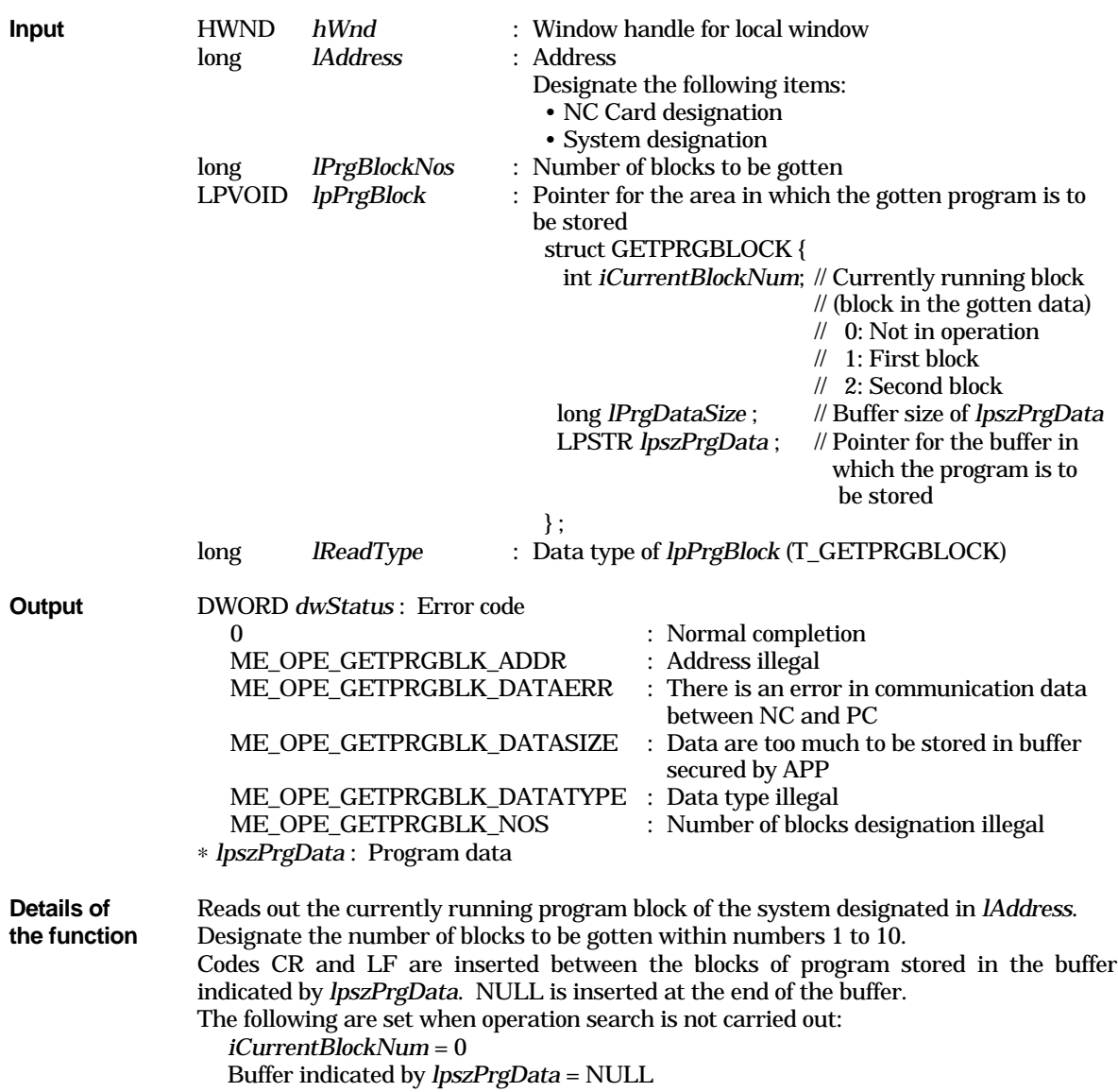

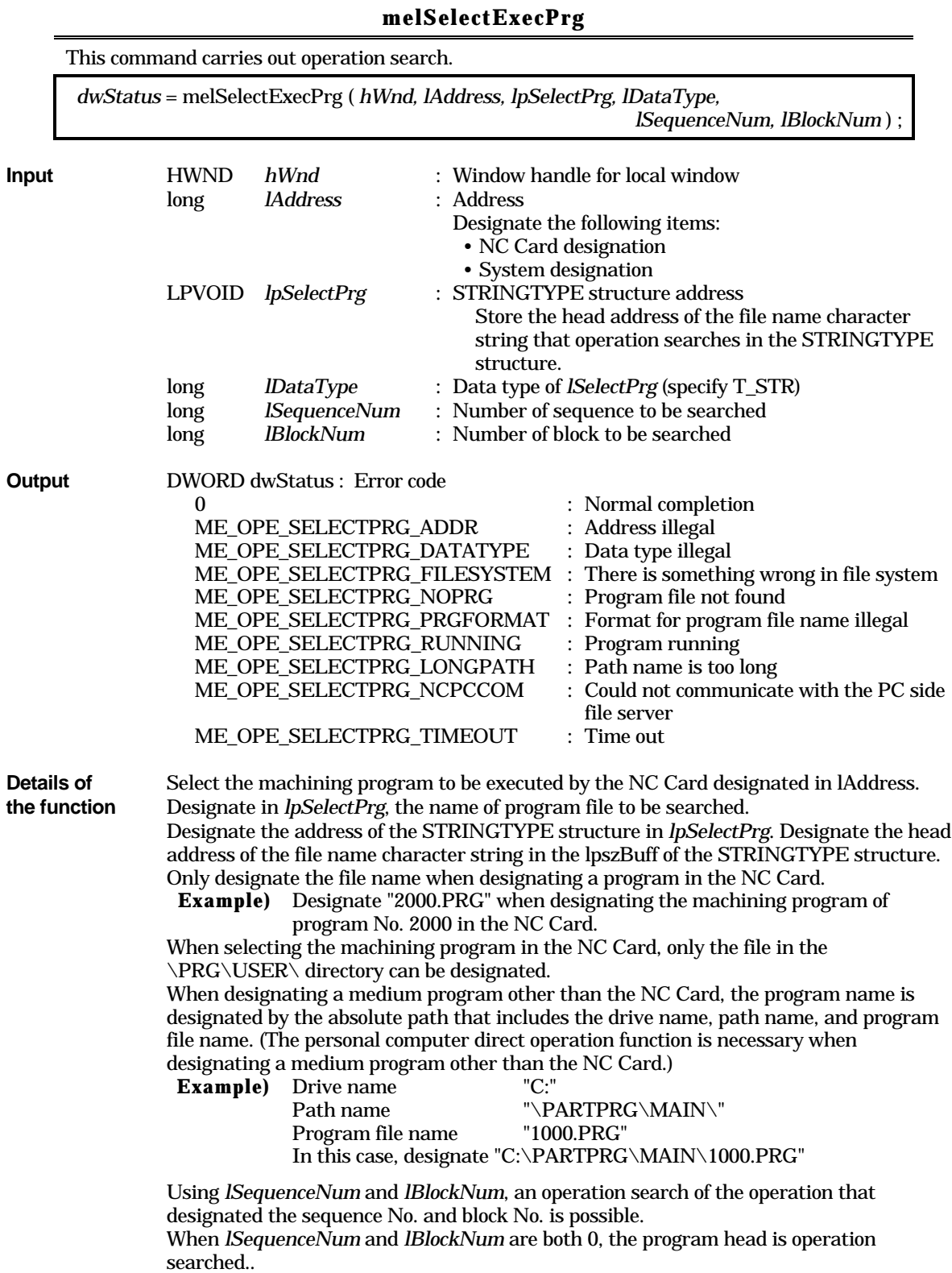

# **3. Appendix**

# **3.1 Command Name Table (alphabetical order)**

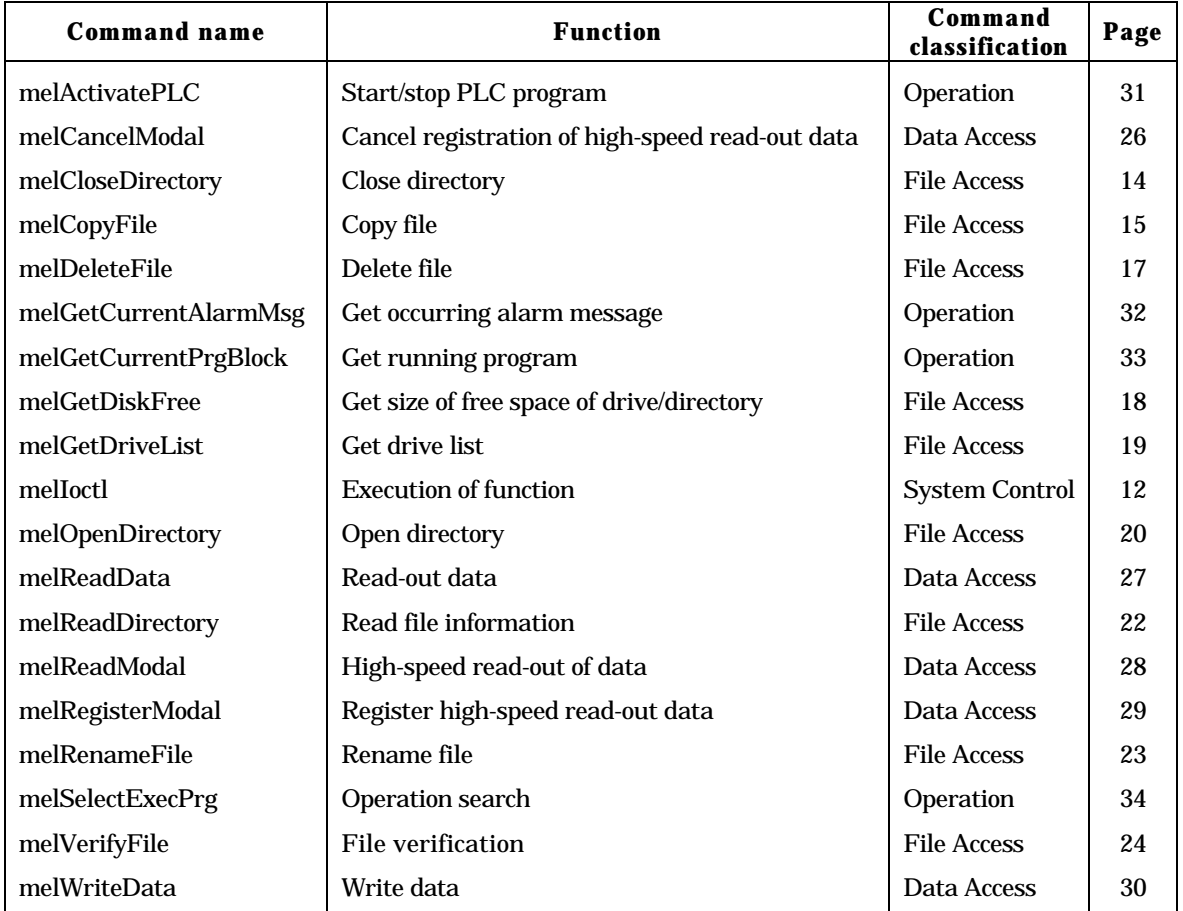

# **3.2 Error Codes**

The following is a list of error codes.

# **Error codes**

#### **Command related errors**

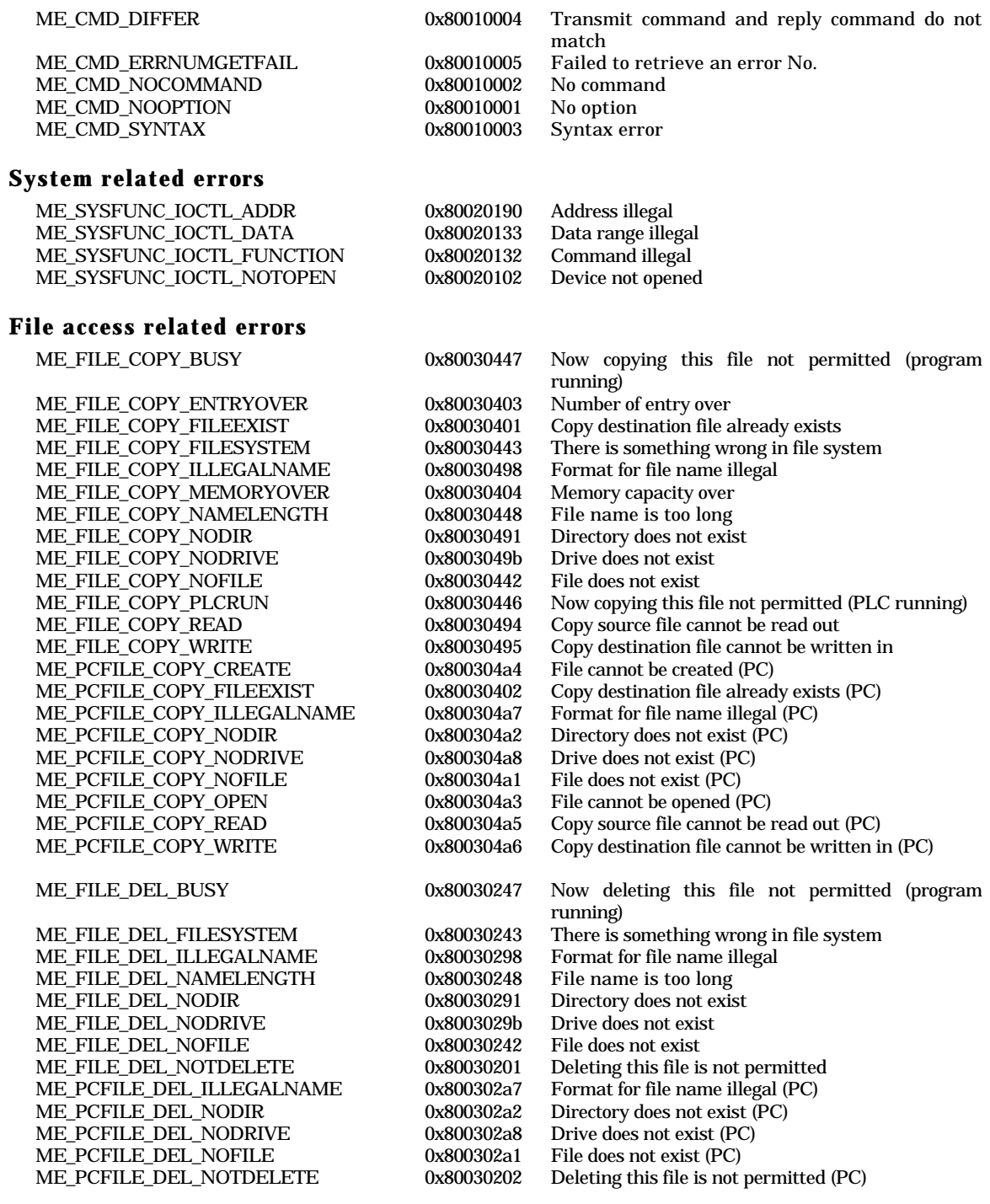

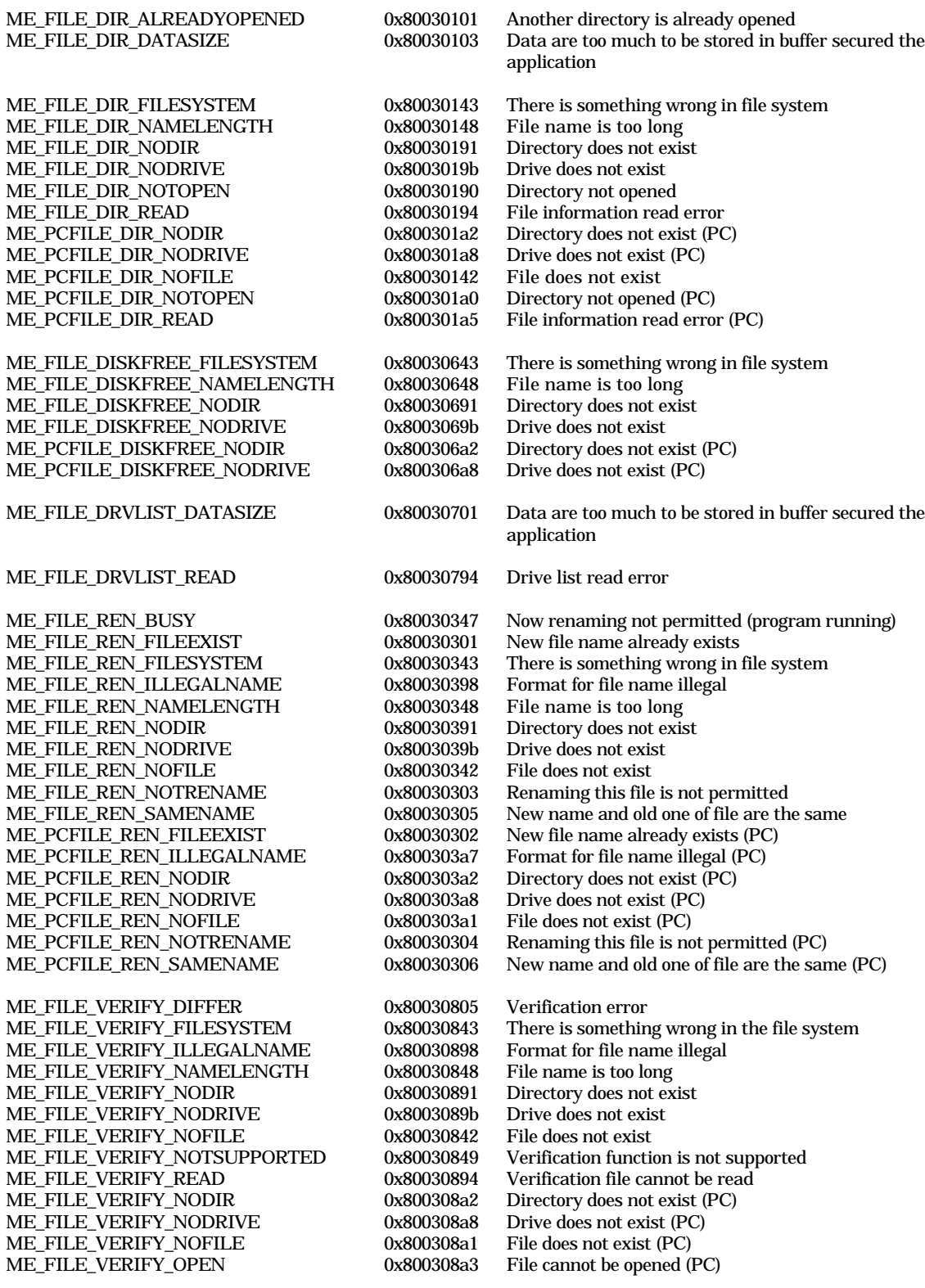

#### **Data access related errors**

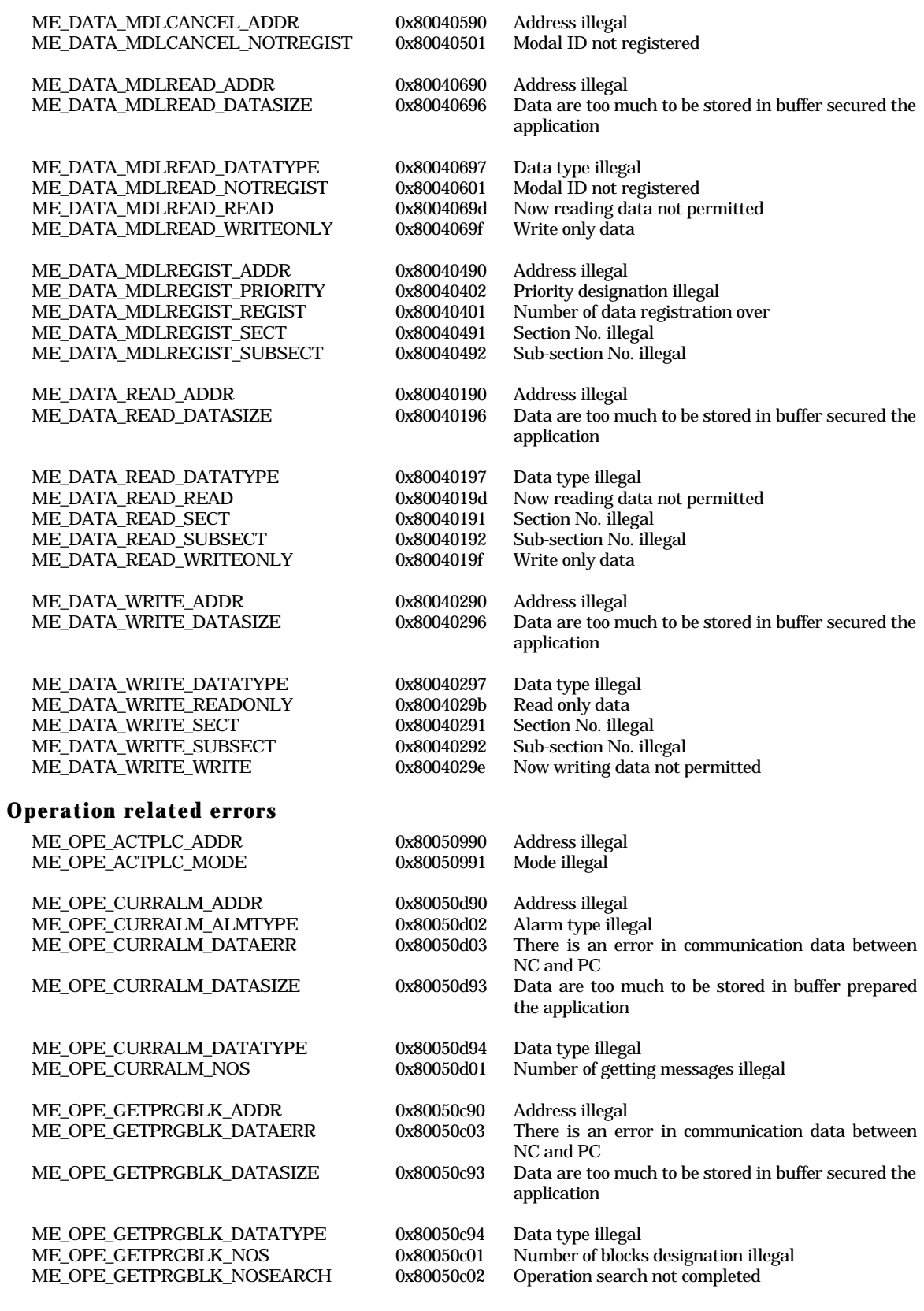

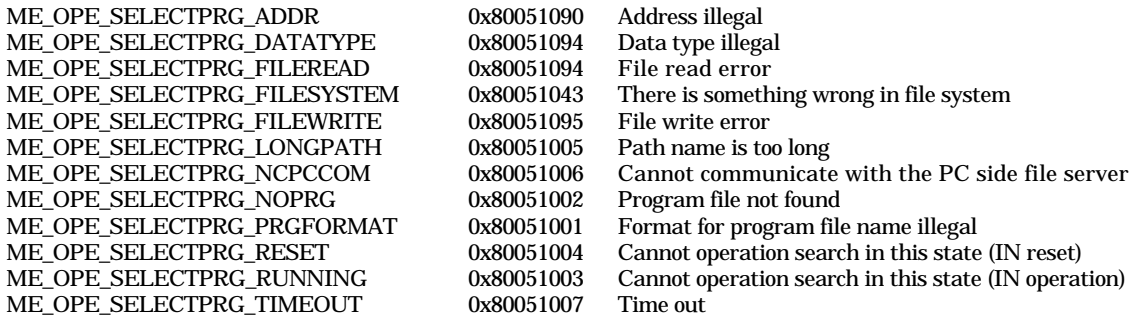

## **NC Card system related errors**

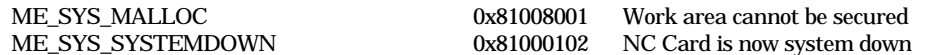

#### **PC system related errors**

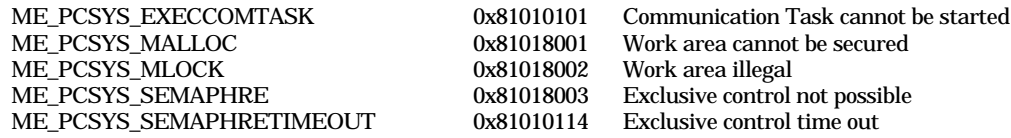

#### **2-ports memory communication related errors**

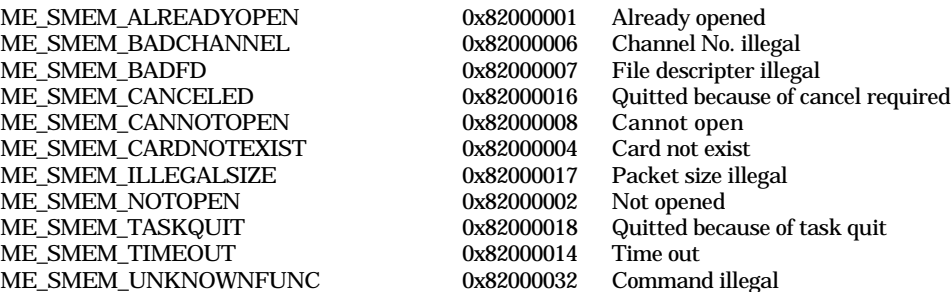

#### **Others**

#### **List of sub-error Nos.**

#### **File access related errors**

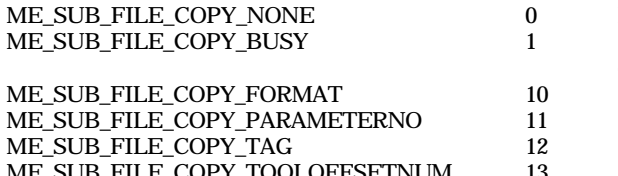

ME\_SUB\_FILE\_COPY\_TOOLOFFSETDATA 14 Error in the command of the tool compensation data<br>ME\_SUB\_FILE\_COPY\_OFFSETTYPE 15 Error in the designation of the offset type ME\_SUB\_FILE\_COPY\_DATARANGE 20 Error in the data range ME\_SUB\_FILE\_COPY\_IDDIFFER 50 File with incorrect data ID was input

- No sub-error: Download, etc., while operating
- File input/output attempted while data inputting/ outputting
- Error in the format Error in the parameter No.
- Error in the tag
- ME\_SUB\_FILE\_COPY\_TOOLOFFSETNUM 13 Error in the designation of the tool compensation No.
	-
	- 15 Error in the designation of the offset type<br>20 Error in the data range
	-
	-

# **Revision History**

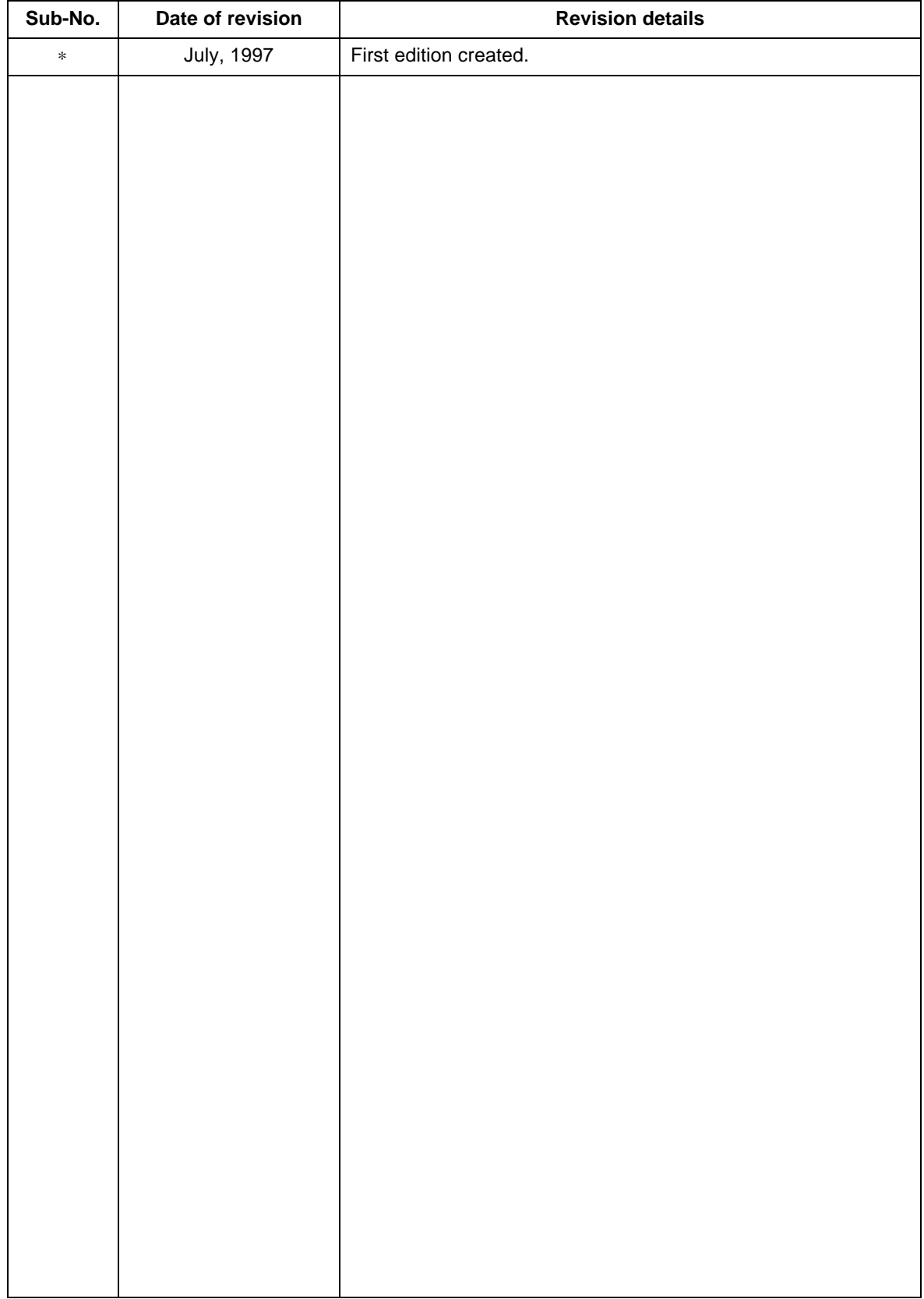

## 1995-1997 MITSUBISHI ELECTRIC CORPORATION ALL RIGHTS RESERVED

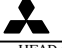

#### **MITSUBISHI ELECTRIC CORPORATION**

HEAD OFFICE: MITSUBISHI DENKI BLD. MARUNOUCHI. TOKYO 100 TEL:03-218-3426